## 제5장 파라미터

#### ● 파라미터의 극단적인 조정 · 변경은 동작이 불안정하게 되므로 △주의 삼가해주십시오.

이 서보앰프에서는 파라미터를 기능별로 다음 그룹으로 분류하고 있습니다.

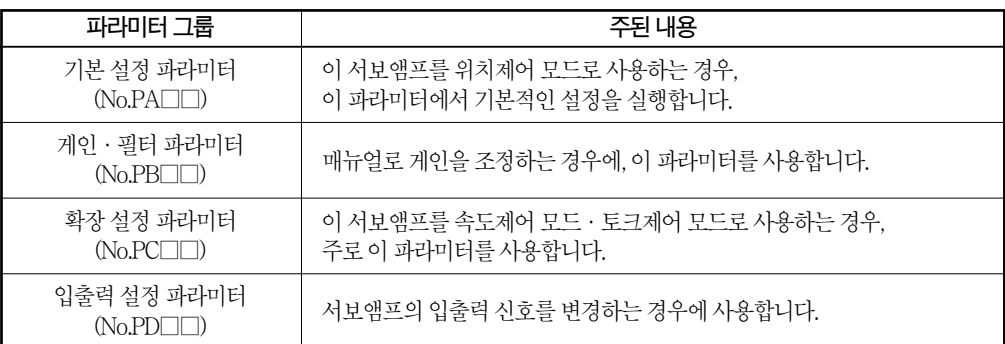

이 서보를 위치제어 모드로서 사용하는 경우, 주로 기본 설정 파라미터(No.PA□□)를 설정 하면 도입시에 기본적인 파라미터의 설정이 가능합니다.

### 5. 1 기본 설정 파라미터(No.PA□□)

포인트

● 파라미터 약칭 앞에 \*표가 붙은 파라미터는 설정후 일단 전원을 OFF로하고 재투입하면유효하게됩니다.

### 5.1.1 파라미터 일람

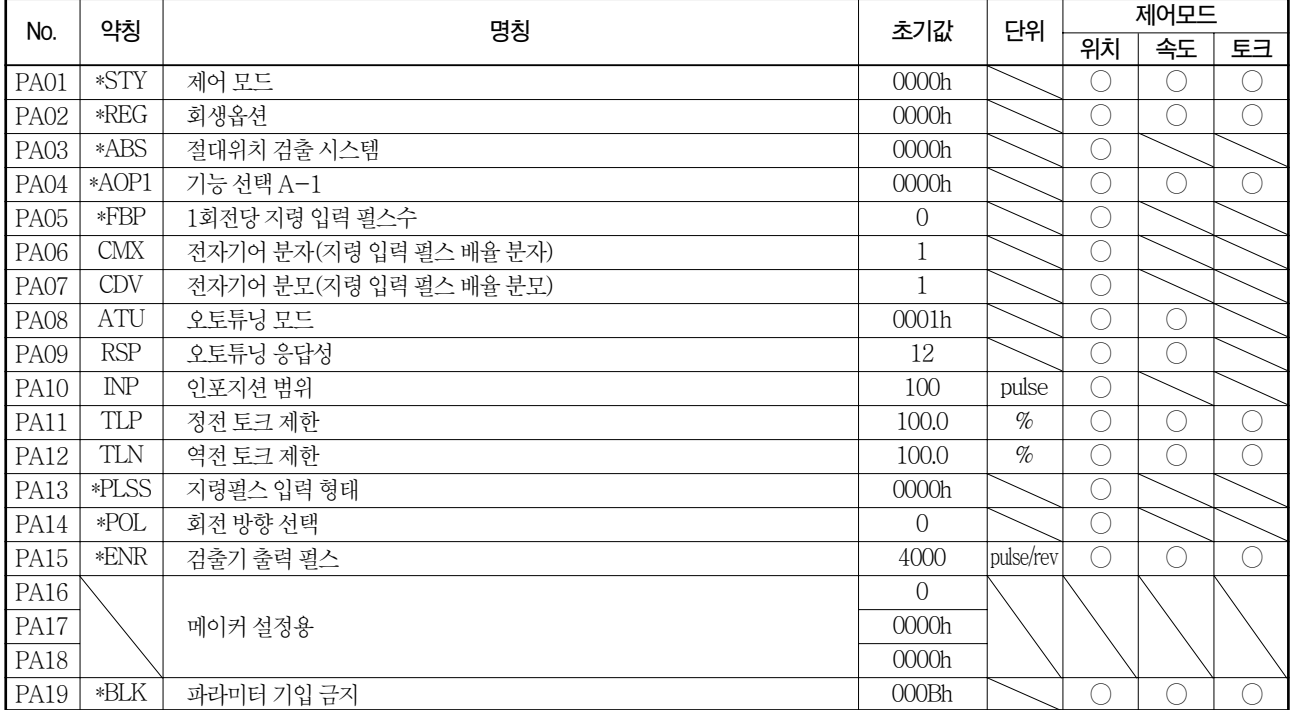

### 5.1.2 파라미터 기입금지

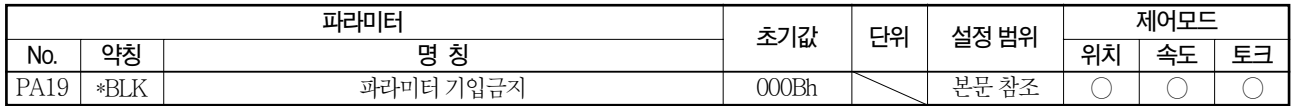

포인트

●이 파라미터는 설정 후, 전원을 OFF→ON으로 하면 유효하게 됩니다.

이 서보앰프는 출하 상태에서는 기본 설정 파라미터, 게인 · 필터 파라미터, 확장 설정 파라미 터의설정변경이가능하게되어있습니다.

파라미터 No.PA19의 설정으로 불필요한 변경을 방지하도록 기입을 금지할 수가 있습니다. 아래표에파라미터No.PA19의설정에의한참조, 기입유효한파라미터를나타냅니다. ○이붙어있는파라미터의조작을할수있습니다.

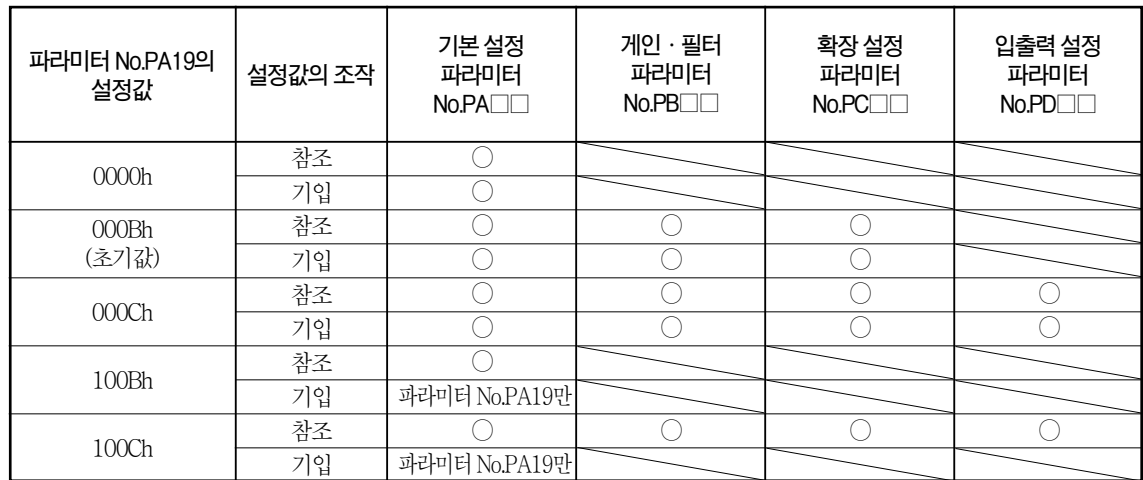

### 5.1.3 제어모드의 선택

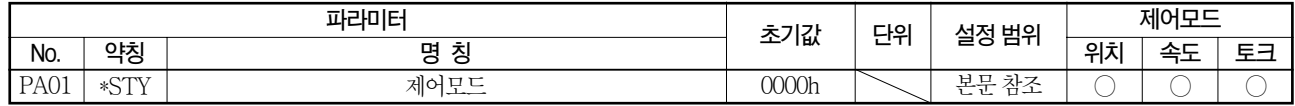

포인트 ●이 파라미터는 설정 후, 전원을 OFF→ON으로 하면 유효하게 됩니다.

서보앰프의제어모드를선택합니다.

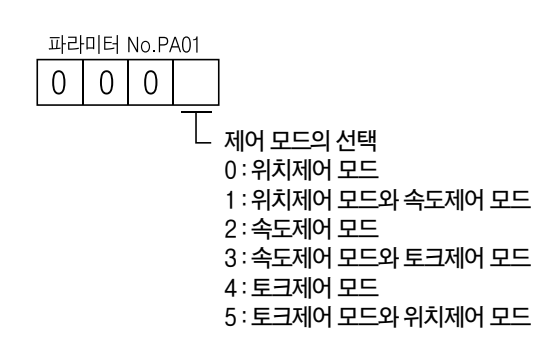

### 5.1.4 회생옵션의 선택

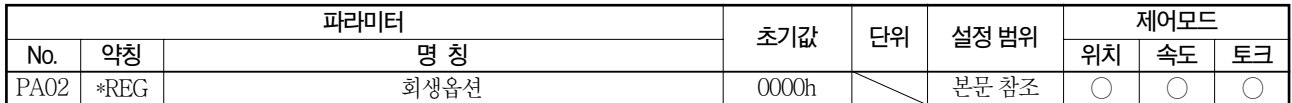

#### 포인트

- ●이 파라미터는 설정 후, 전원을 OFF→ON으로 하면 유효하게 됩니다.
- 설정을 잘못하면 회생옵션을 소실하는 경우가 있습니다.
- ●서보앰프와 조합되지 않은 회생옵션을 선택하면 파라미터 이상(AL.37)이 됩니다.
- 30kW이상의 드라이브 유닛의 경우, 컨버터 유닛으로 회생옵션의 선택을 실시하기 때문에 반드시 "□□00"을 설정해 주십시오.

회생옵션·브레이크유닛·전원회생컨버터·전원회생공통컨버터를사용하는경우, 이파라미터를설정합니다.

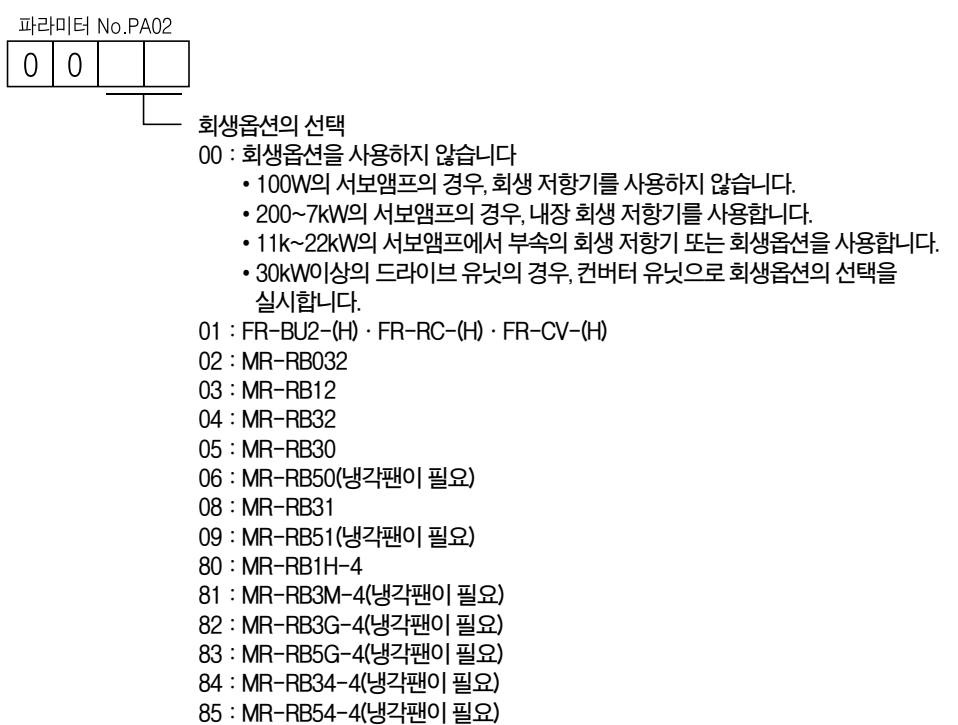

FA: 11k~22kW의 서보앰프에서 부속의 회생 저항기를 냉각팬으로 냉각하여, 능력UP 할때

## 5.1.5 절대위치 검출 시스템을 사용합니다.

포인트

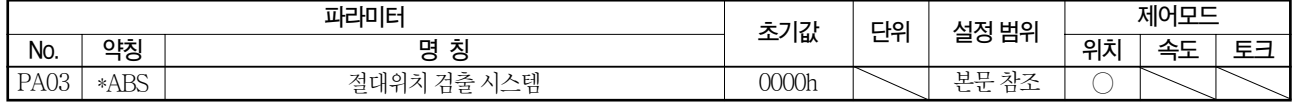

●이 파라미터는 설정 후, 전원을 OFF→ON으로 하면 유효하게 됩니다.

위치제어 모드에서 절대위치 검출 시스템을 사용하는 경우, 이 파라미터를 설정합니다.

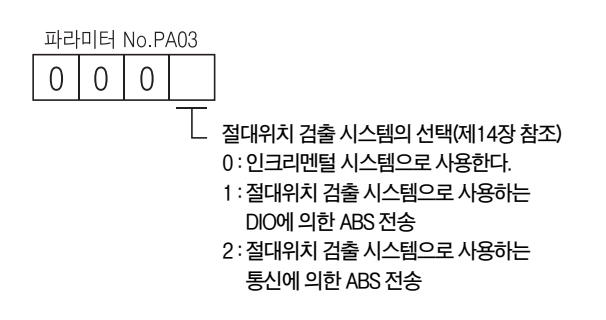

### 5.1.6 전자 브레이크 인터록(MBR)을 사용합니다.

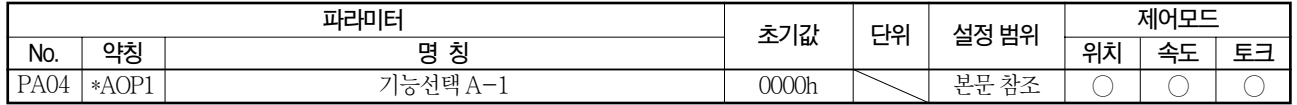

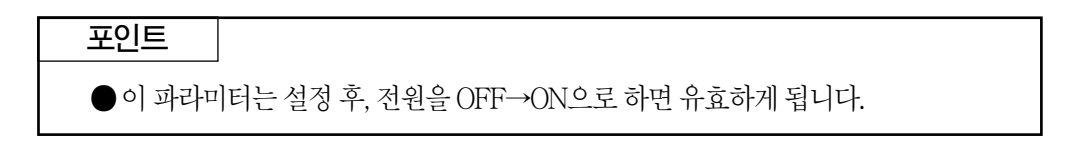

CN1-23핀에 전자 브레이크를 할당하는 경우, 이 파라미터를 설정합니다.

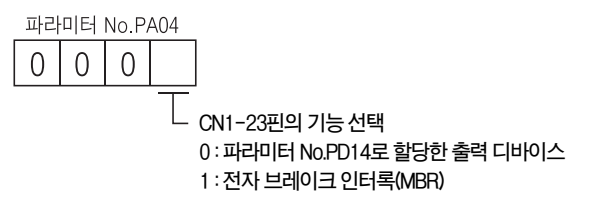

## 5.1.7 서보모터 1회전당 지령 입력 펄스수

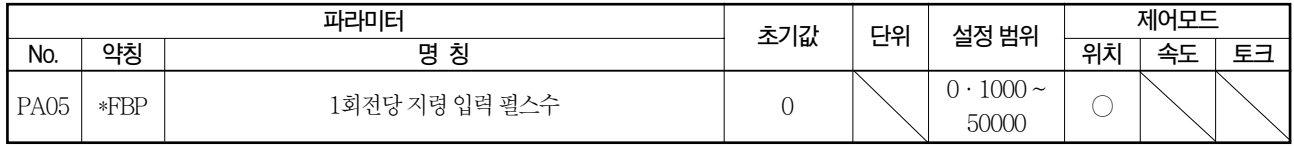

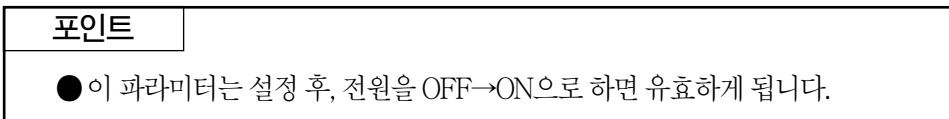

파라미터 No.PA05에서 "0" (초기값)을 설정하면 전자기어 (파라미터 No.PA06 · No.PA07) 가유효하게됩니다. "0"이외를설정하면설정한값이서보모터를1회전시키므로필요한 지령입력펄스가됩니다. 이때, 전자기어는무효가됩니다.

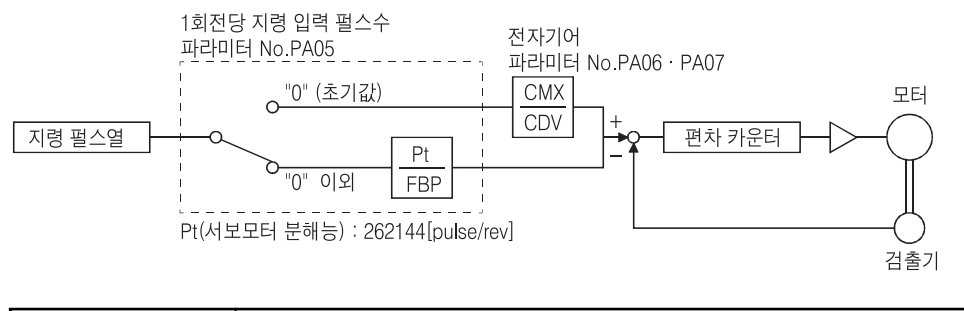

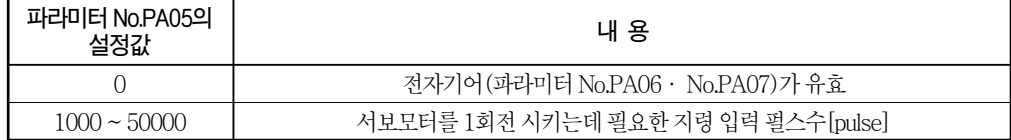

### 5.1.8 전자기어

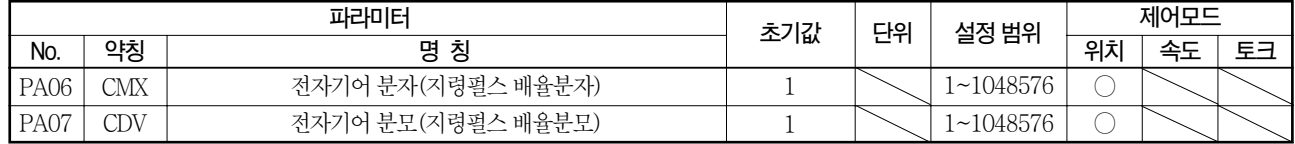

△주의

● 설정을 잘못하면 예기치 않은 고속 회전이 되어 부상의 원인이 됩니다.

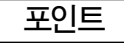

- 전자기어 설정 범위의 기준은  $\frac{1}{10}$  <  $\frac{\text{CMX}}{\text{CDV}}$ < 2000 입니다. CDV
- 범위외의값을설정하면, 가감속시에소리가나거나설정한속도·가감속시정수로 운전할수없는경우가있습니다.
- 전자기어의 설정은 설정오류에 의한 폭주를 막기 위해, 반드시 서보 OFF 상태에서 실행해주십시오.

### (1) 전자기어의 개요

입력펄스에대해, 임의의배율로기계를이동시킬수도있습니다.

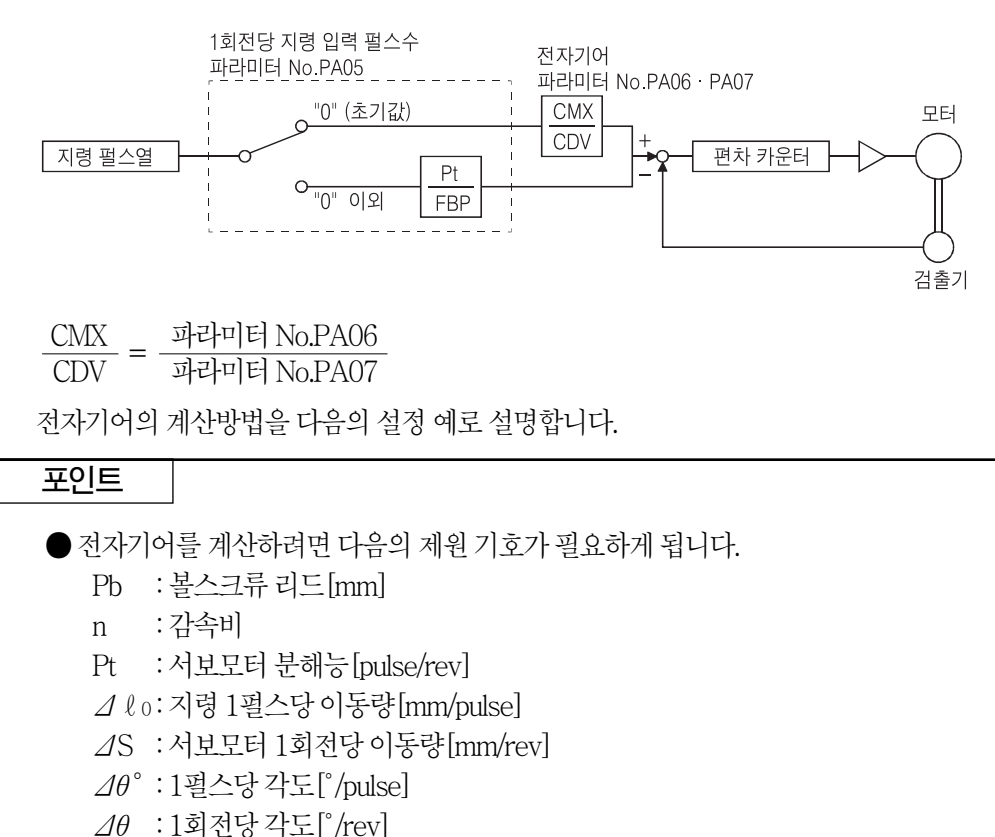

(a) 1펄스당10㎛단위로이동시킬경우

기계의사양

볼스크류 리드: Pb = 10[mm] 감속비: n = 1/2 서보모터분해능: Pt = 262144[pulse/rev]

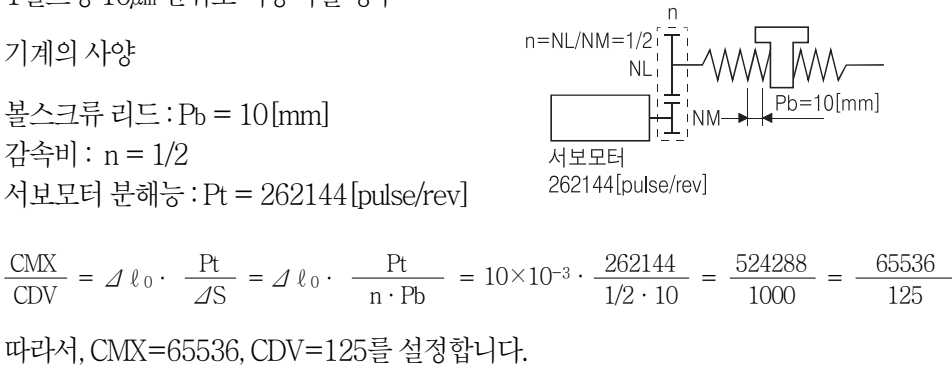

(b) 컨베이어의설정예 1펄스당0.01。단위로회전시킬경우

기계의사양

CDV CMX

테이블: 360。/rev 감속비: n = 625/12544 서보모터분해능: Pt = 262144[pulse/rev]

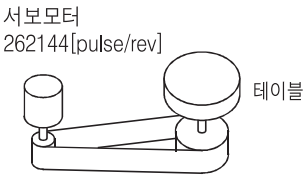

타이밍 밸트 : 625/12544

$$
\frac{\text{CMX}}{\text{CDV}} = \angle 4\theta^{\circ} \cdot \frac{\text{Pt}}{\angle 4\theta} = 0.01 \cdot \frac{262144}{625/12544 \cdot 360} = \frac{102760448}{703125} \dots \dots \dots \dots \tag{5.1}
$$

이대로는 CMX가 설정 범위에 들어가 있지 않으므로 약분할 필요가 있습니다. CMX를 설정 범위 이하까지 약분 하면, 소수점 이하 첫째자리를 사사오입 합니다.

CDV CMX  $=\frac{102760448}{703125}=\frac{822083.6}{5625}=\frac{822084}{5625}$ 

따라서, CMX=822084, CDV=5625을설정합니다.

#### 포인트

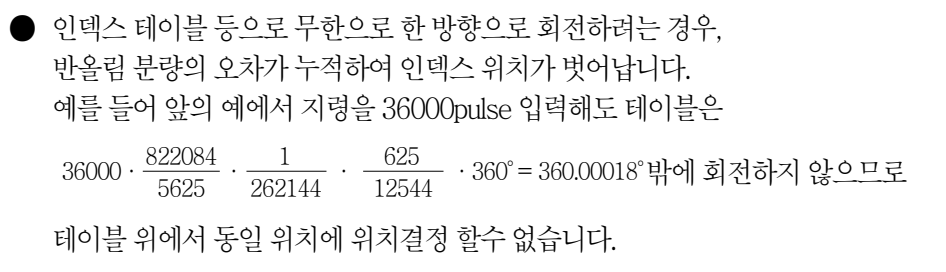

#### (2) 약분할 때의 주의사항

가급적이면 약분전의 계산값과 약분한 결과 계산값이 근사값이 되도록 할 필요가 있습니다. 본 항(1) (b)의 사례의 경우, CDV에 단수가 나오지 않도록 약분하면, 오차가 작아집니다. 약분전의공식(5.1)의분수를계산하면다음과같아집니다.

CDV CMX = = 146.1481927 <sup>7023125</sup> <sup>102760488</sup> (5.2)  $\frac{\text{CMX}}{\text{CDV}} = \frac{102760488}{7023125} = \frac{917504}{6277.9} = \frac{917504}{62778} = 146.1459063$ 6277.9 <sup>917504</sup> <sup>≒</sup> 62778 <sup>917504</sup> (5.3)  $\frac{\text{CMX}}{\text{CDV}} = \frac{102760488}{7023125} = \frac{822083.6}{5625} = \frac{822084}{5625} = 146.1482667$ 5625 822083.6 <sup>≒</sup> 5625 <sup>822084</sup> (5.4) CMX의 단수가 나오지 않도록 약분한 경우, 다음과 같아집니다. CDV의 단수가 나오지 않도록 약분한 경우, 다음과 같아집니다. 이결과, 공식(5.2)의계산결과에근사값은공식(5.4)의결과일수있습니다.

## 이에따라본항(1)(b)의설정값은CMX=822084, CDV=5625이됩니다.

#### (3) QD75를사용한경우의설정

QD75에도 아래에 나타낸 전자기어의 파라미터가 있는데 통상 지령펄스 주파수의 제한(차동라인드라이버1Mpulse/s, 오픈콜렉터200kpulse/s)을위해, 서보앰프측의 전자기어도설정할필요가있습니다.

AP : 모터1회전당펄스수 AL : 모터1회전당이동량 AM : 단위 배율

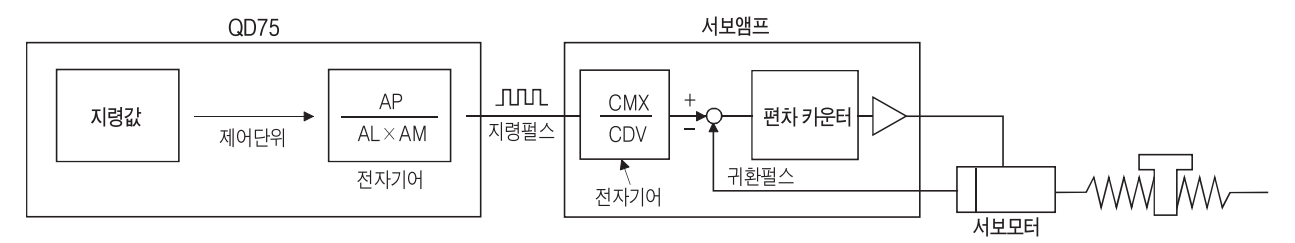

서보모터의 분해능은 262144pulse/rev입니다. 예를 들면, 서보모터를 회전시키기 위해서 필요한 펄스 지령은 다음과 같이 됩니다.

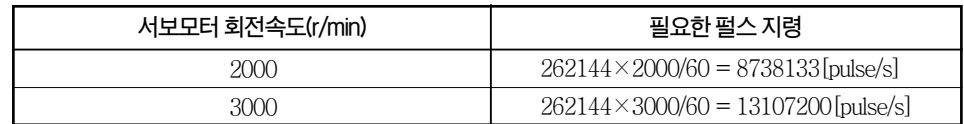

QD75의 최대 출력 펄스 지령으로 서보모터를 회전시키기 위해서는 서보앰프의 전자기어를 사용합니다.

오픈콜렉터방식(200kpulse/s)으로서보모터를3000r/min로회전시키는경우, 다음과 같이 전자기어를 설정합니다.

$$
f \cdot \frac{CMX}{CDV} = \frac{N_0}{60} \cdot Pt
$$

f : 입력펄스[pulse/s]

No : 서보모터회전속도[r/min] Pt : 서보모터분해능[pulse/rev]

CDV CMX  $200 \cdot 10^3 \cdot \frac{\text{CMX}}{\text{CDV}} = \frac{3000}{60} \cdot 262144$ CDV CMX  $=$   $\frac{3000}{60} \cdot \frac{262144}{200 \times 10^3} = \frac{3000 \cdot 262144}{60 \cdot 200000} = \frac{8192}{125}$ 

이와 같이 QD75를 사용한 경우의 전자기어 설정 예(볼스크류 리드가 10㎜인 경우)를 다음표에나타냅니다.

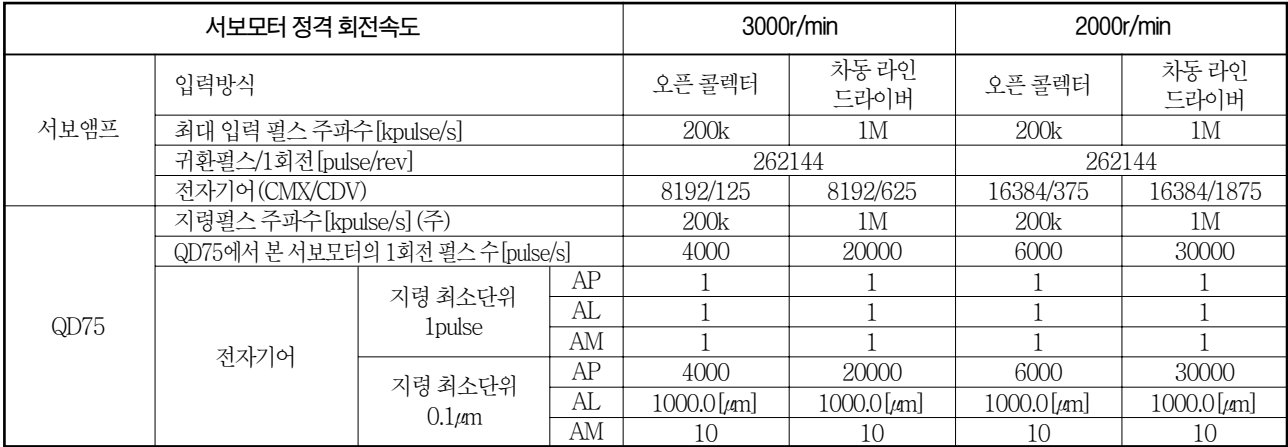

(주) 정격 회전속도에 있어서 지령펄스 주파수

#### 포인트

●서보모터 1회전당 펄스수는 여기에서 나타낸 전자기어를 이용해서 설정하는 방법외에 파라미터 No.PA05를 이용해서 직접 설정하는 방법도 있습니다. 이경우, 파라미터 No.PA05가 "QD75에서 본 서보모터의 1회전펄스수"가 됩니다.

### 5.1.9 오토튜닝

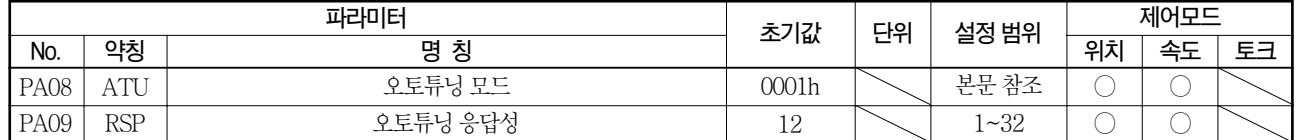

오토튜닝을 사용해서 게인 조정을 실행합니다. 자세한 내용은 7.2절을 참조해 주십시오.

### (1) 오토튜닝 모드(파라미터 No.PA08)

게인조정모드를선택합니다.

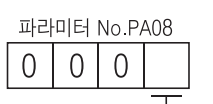

#### 게인조정모드설정

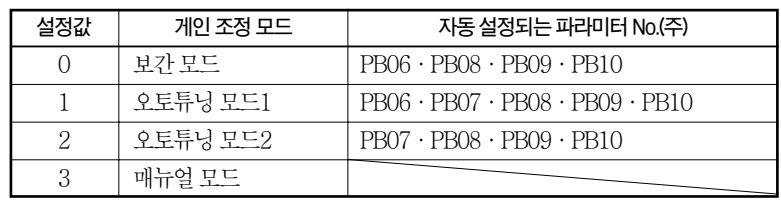

(주) 각 파라미터의 명칭은 다음과 같습니다.

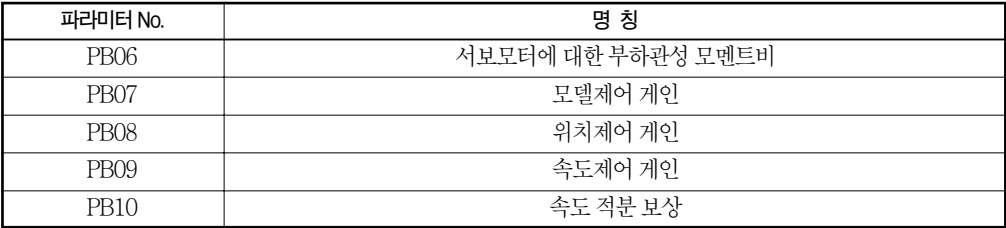

#### (2) 오토튜닝 응답성(파라미터 No.PA09)

기계가 헌팅을 발생시키거나 기어음이 큰 경우에는 설정값을 작게 해 주십시오. 정지 조정시간을 짧게 하는 등, 성능을 향상시키는 경우에는 설정값을 크게 해 주십시오.

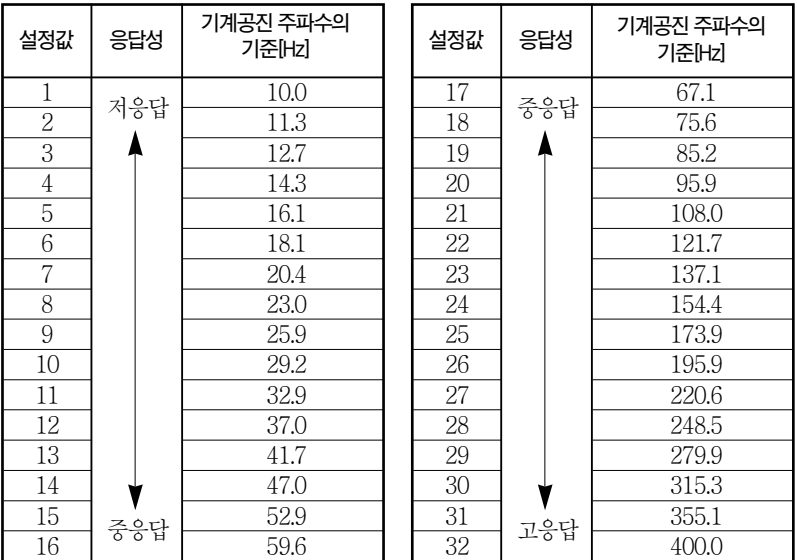

### 5.1.10 인포지션 범위

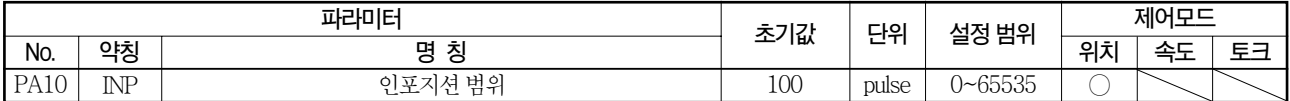

위치결정 완료(INP)를 출력하는 범위를 전자기어를 계산하기전의 지령펄스 단위로 설정합 니다. 파라미터 No.PC24의 설정으로 검출기 출력 펼스 단위로 변경할 수 있습니다.

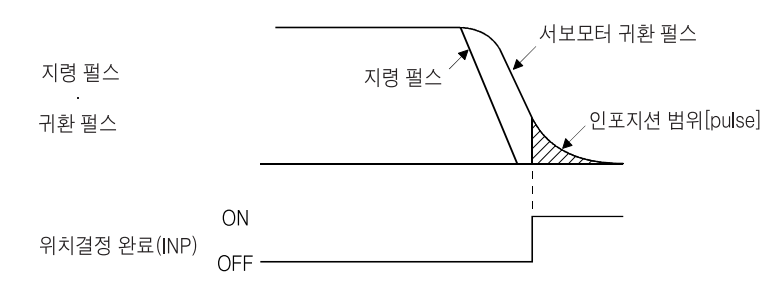

#### 5.1.11 토크 제한

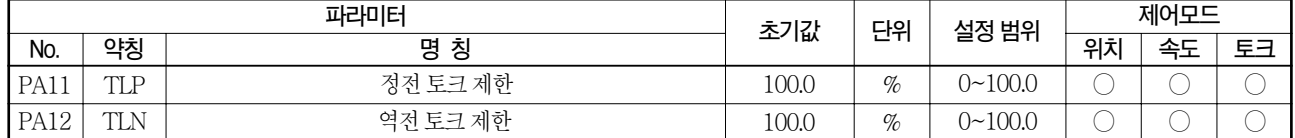

서보모터의발생토크를제한할수가있습니다. 3.6.1항(5)을참조후, 이파라미터를사용해 주십시오.

아날로그 모니터 출력으로 토크를 출력하는 경우, 파라미터 No.PA11(정전 토크 제한값) 또는 파라미터 No.PA12(역전 토크 제한값)중에서 큰 값의 토크가 최대 출력전압(8V)이 됩니다.

#### (1) 정전 토크 제한(파라미터 No.PA11)

최대 토크=100[%]로서 설정합니다. 서보모터의 CCW역행시, CW회생시의 토크를 제한 하는 경우에 설정합니다. "0.0"으로 설정하면 토크를 발생하지 않습니다.

#### (2) 역전 토크 제한(파라미터 No.PA12)

최대토크=100[%]로서설정합니다. 서보모터의CW역행시, CCW회생시의토크를제한 하는 경우에 설정합니다. "0.0"으로 설정하면 토크를 발생하지 않습니다.

### 5.1.12 지령펄스 입력 형태의 선택

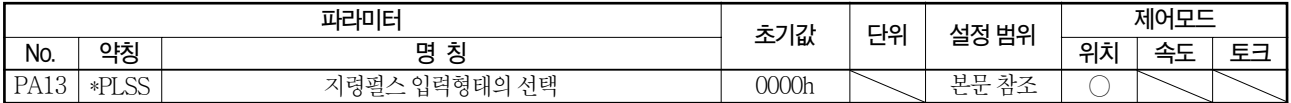

#### 포인트

●이 파라미터는 설정 후, 전원을 OFF→ON으로 하면 유효하게 됩니다.

펄스열입력신호의입력형태를선택합니다. 지령펄스는3종류의형상으로입력할수있고, 정논리·음논리를선택할수있습니다.

표중의 1 또는 그 의 화살표는 펄스열을 도입하는 타이밍을 나타냅니다. A·B상펄스열은4체배되어도입됩니다.

#### 지령펄스입력형태의선택

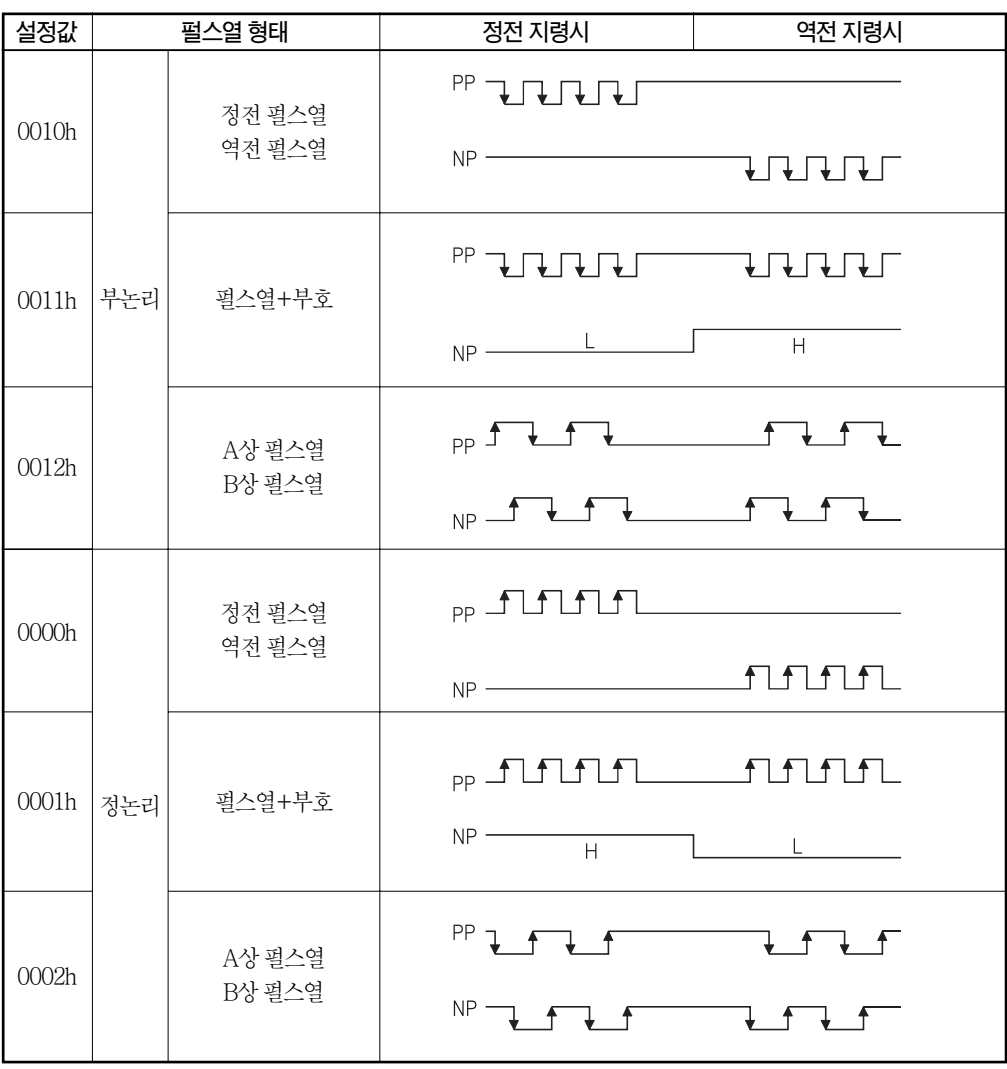

### 5.1.13 서보모터 회전 방향의 선택

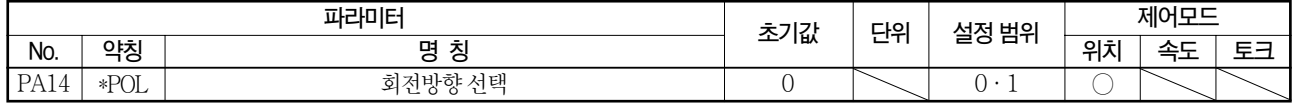

포인트 ●이 파라미터는 설정 후, 전원을 OFF→ON으로 하면 유효하게 됩니다.

입력하는펄스열에대한서보모터의회전방향을선택합니다.

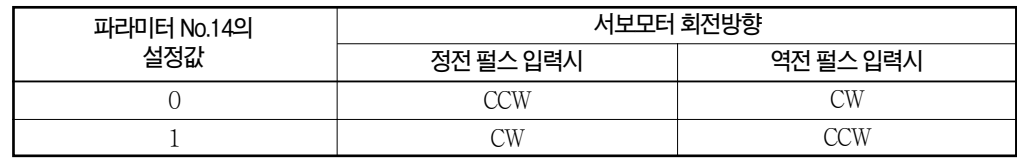

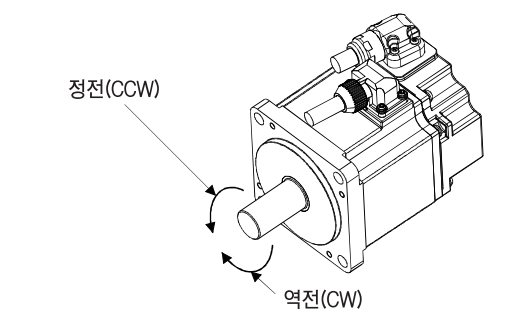

### 5.1.14 검출기 출력 펄스

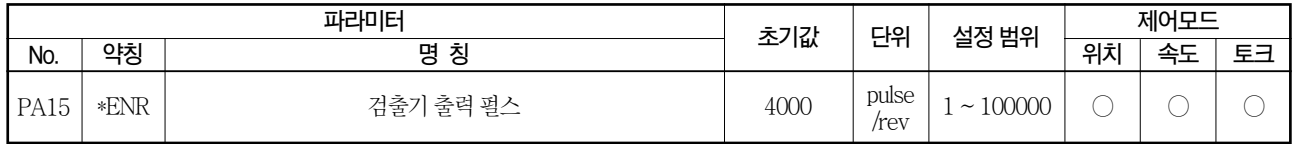

포인트

●이 파라미터는 설정 후, 전원을 OFF→ON으로 하면 유효하게 됩니다.

서보앰프가 출력하는 검출기 펄스(A상, B상)를 설정합니다. A상 · B상 펄스를 4체배한 값을 설정해주십시오.

파라미터 No.PC19로 출력 펄스 설정 또는 출력 분주비 설정을 선택할 수 있습니다. 실제로 출력되는 A상 · B상 펄스의 펄스수는 설정한 펄스수의 1/4배가 됩니다.

또한, 출력 최대 주파수는 4.6Mpps(4체배후)가 됩니다. 넘지 않는 범위에서 사용해 주십시오.

#### (1) 출력펄스지정의경우

파라미터 No.PC19를 "□□0□" (초기값)로 설정합니다. 서보모터1회전당펄스수를설정합니다. 출력펄스=설정값[pulse/rev] 예를들면, 파라미터No.PA15에"5600"을설정한경우, 실제로출력되는 A상·B상펄스는다음과같이됩니다.

A상 · B상 출력 펄스 =  $\frac{5600}{4}$  = 1400[pulse]

#### (2) 출력 분주비 설정의 경우

파라미터 No.PC19를 "□□1□"로 설정합니다. 서보모터1회당펄스수에대해설정한값으로분주합니다.

출력 펄스 = <u>서보모터 1회전당 분해능</u><br>설정값 = [pulse/rev]

예를들면, 파라미터No.PA15에"8"을설정했을경우, 실제로출력되는 A상·B상펄스는다음과같이됩니다.

8 262144 A상 · B상 출력 펄스 =  $\frac{262144}{8} \cdot \frac{1}{4}$  = 8192[pulse]

#### (3) 지령펄스와 같은 펄스열을 출력시키는 경우

파라미터 No.PC19를 "□□2□"로 설정해 주십시오. 서보모터 검출기로부터의 귀환펄스를다음과같이가공해서출력합니다. 귀화펄스를 지령펄스와 동일 펄스 다위로 출력할 수가 있습니다.

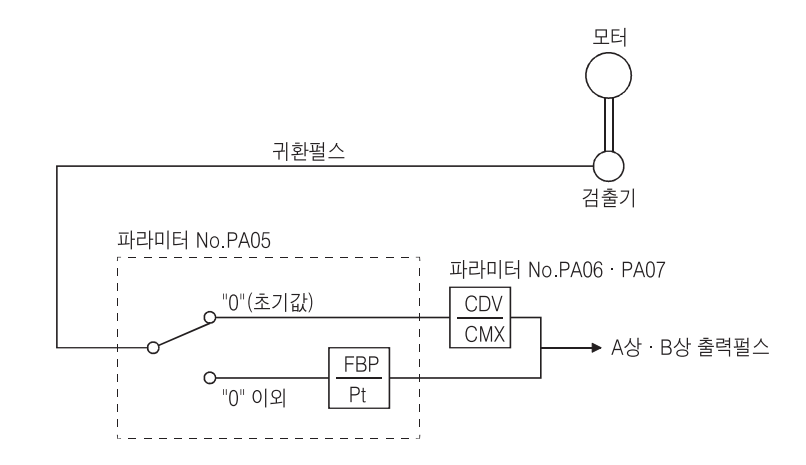

## $5.2$  게인 · 필터 파라미터(No.PB $\square$ )

포인트

● 파라미터 약칭 앞에 \*표가 붙은 파라미터는 설정후 일단 전원을 OFF로하고 재투입하면유효하게됩니다.

### 5.2.1 파라미터 일람

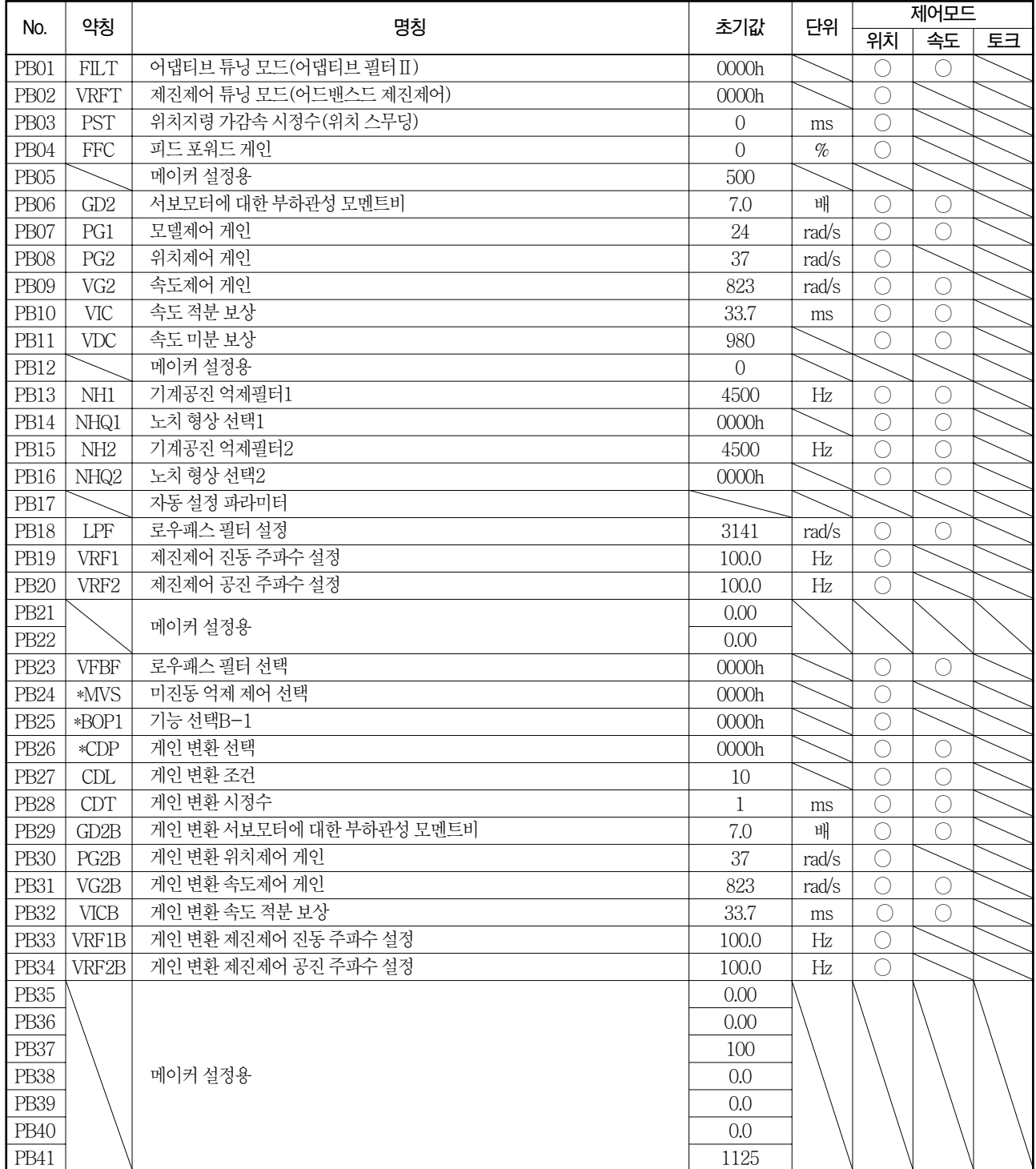

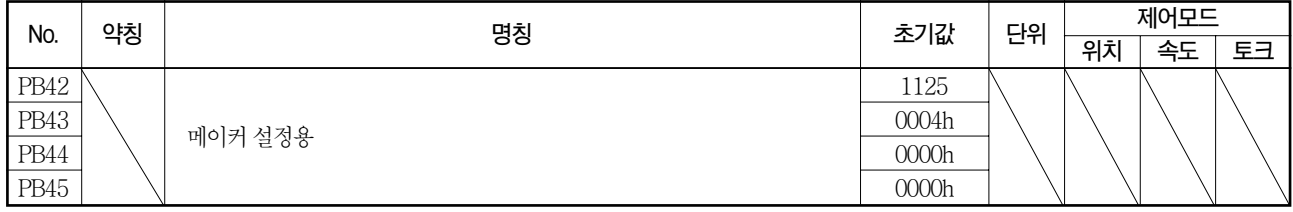

## 5.2.2 상세 일람

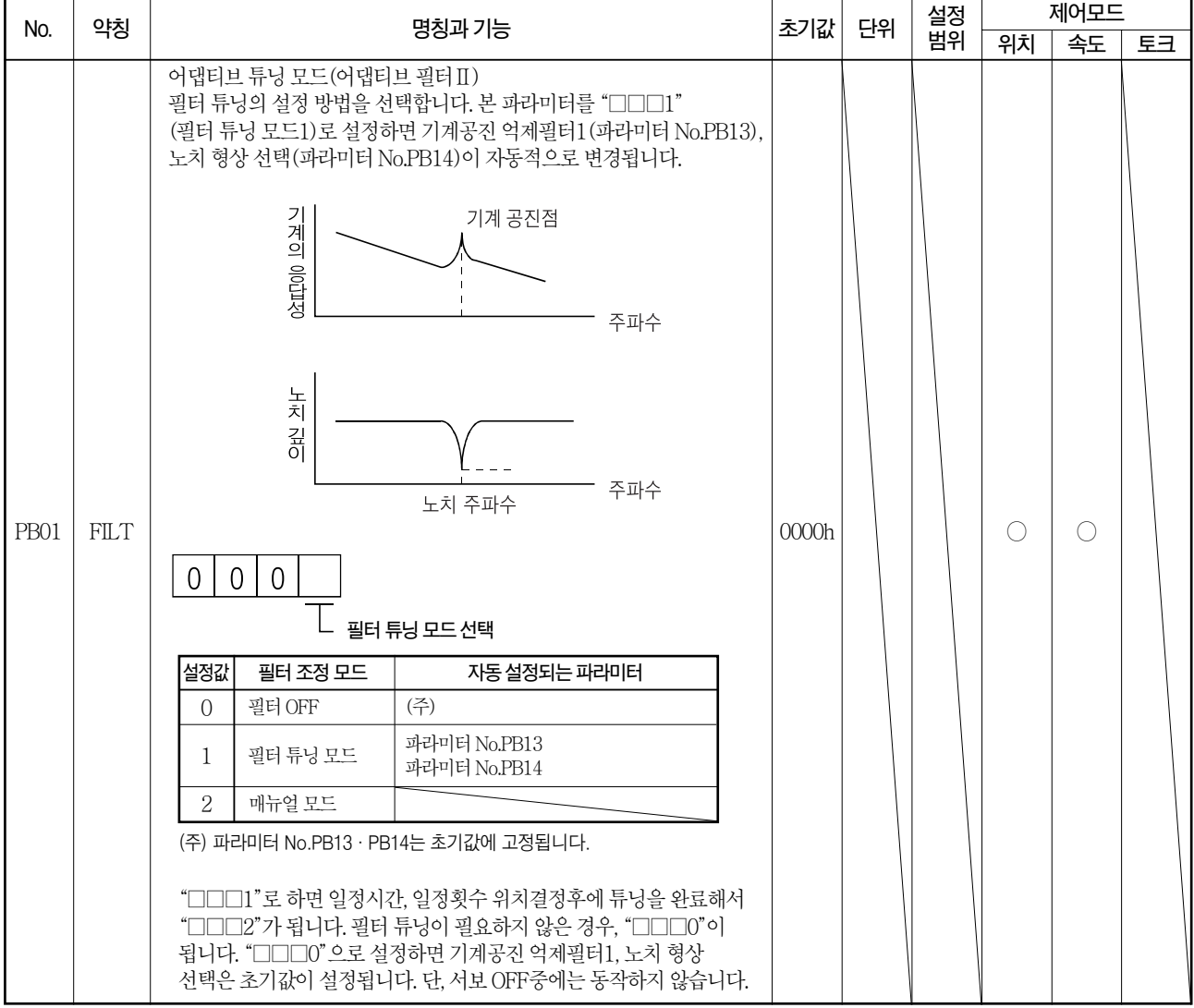

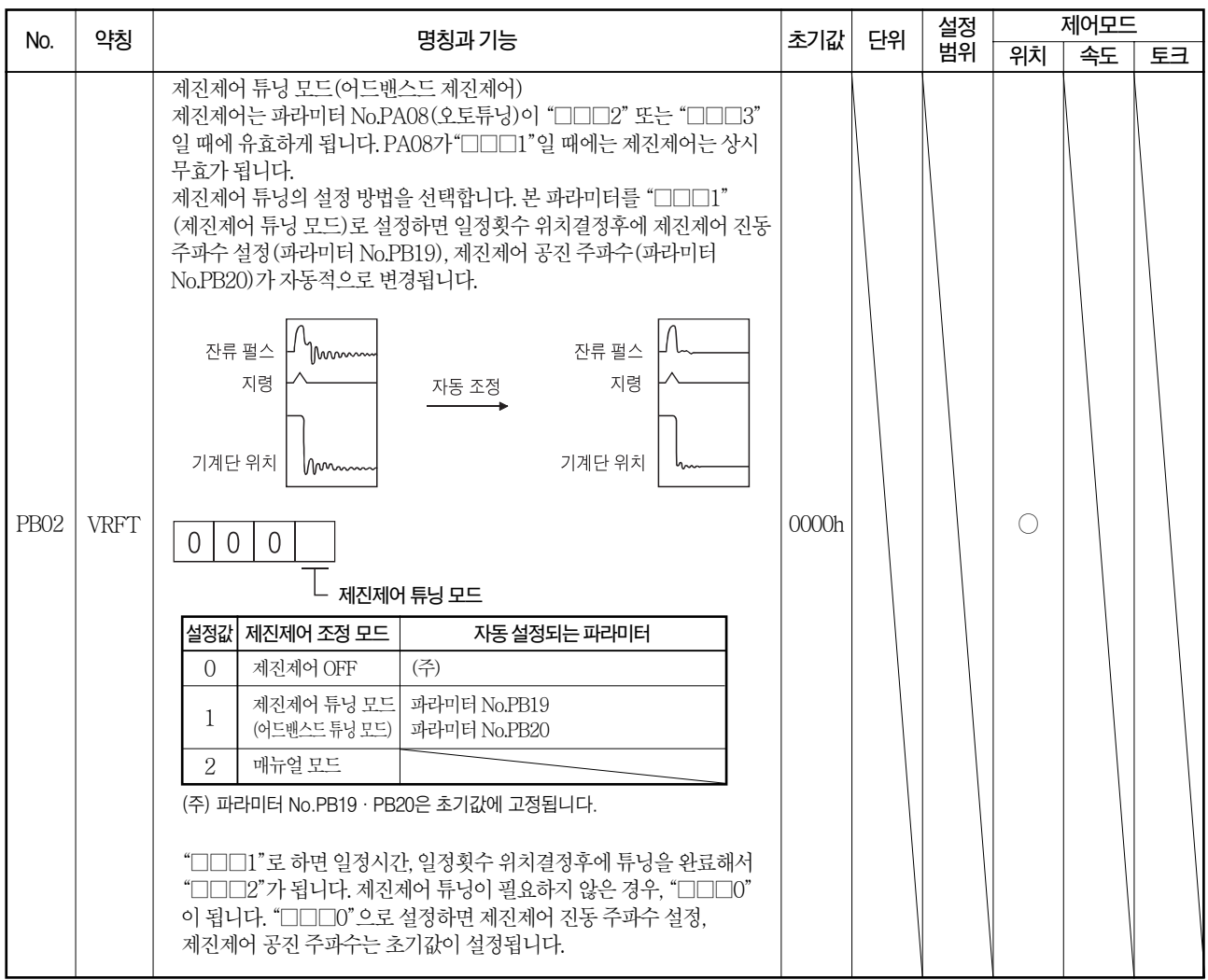

## MELSERVO 5. 파라미터

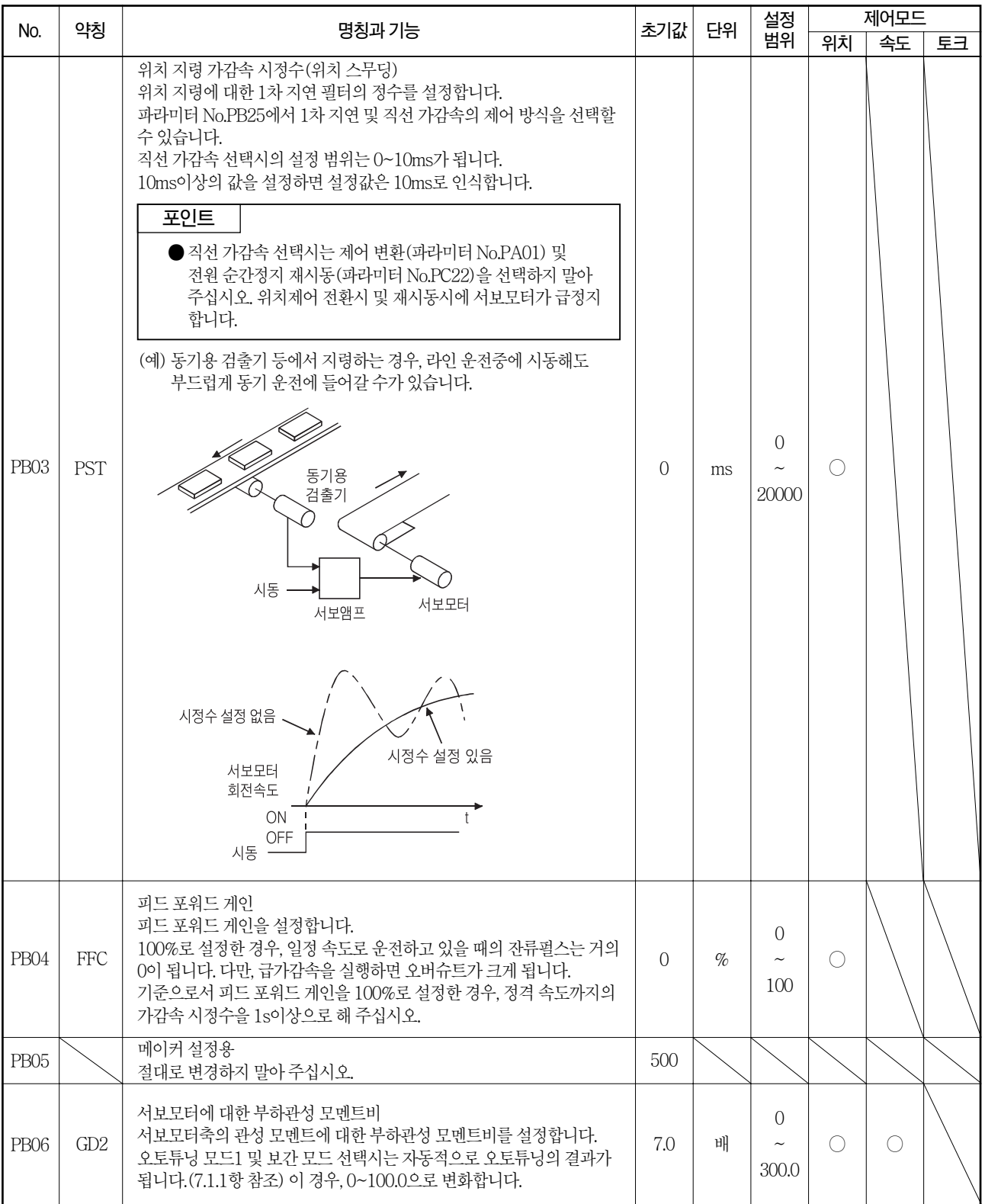

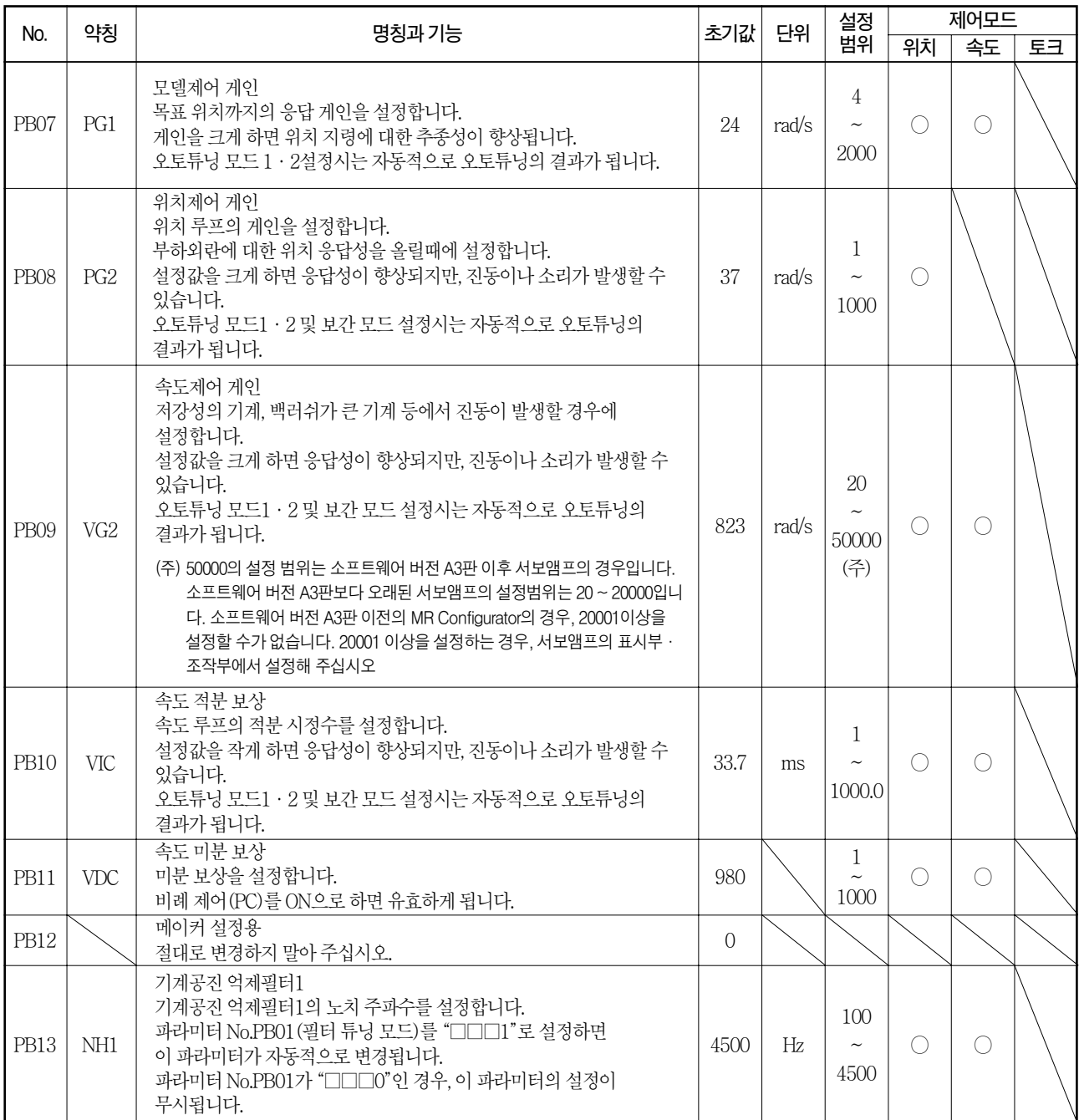

## MELSERVO 5. 파라미터

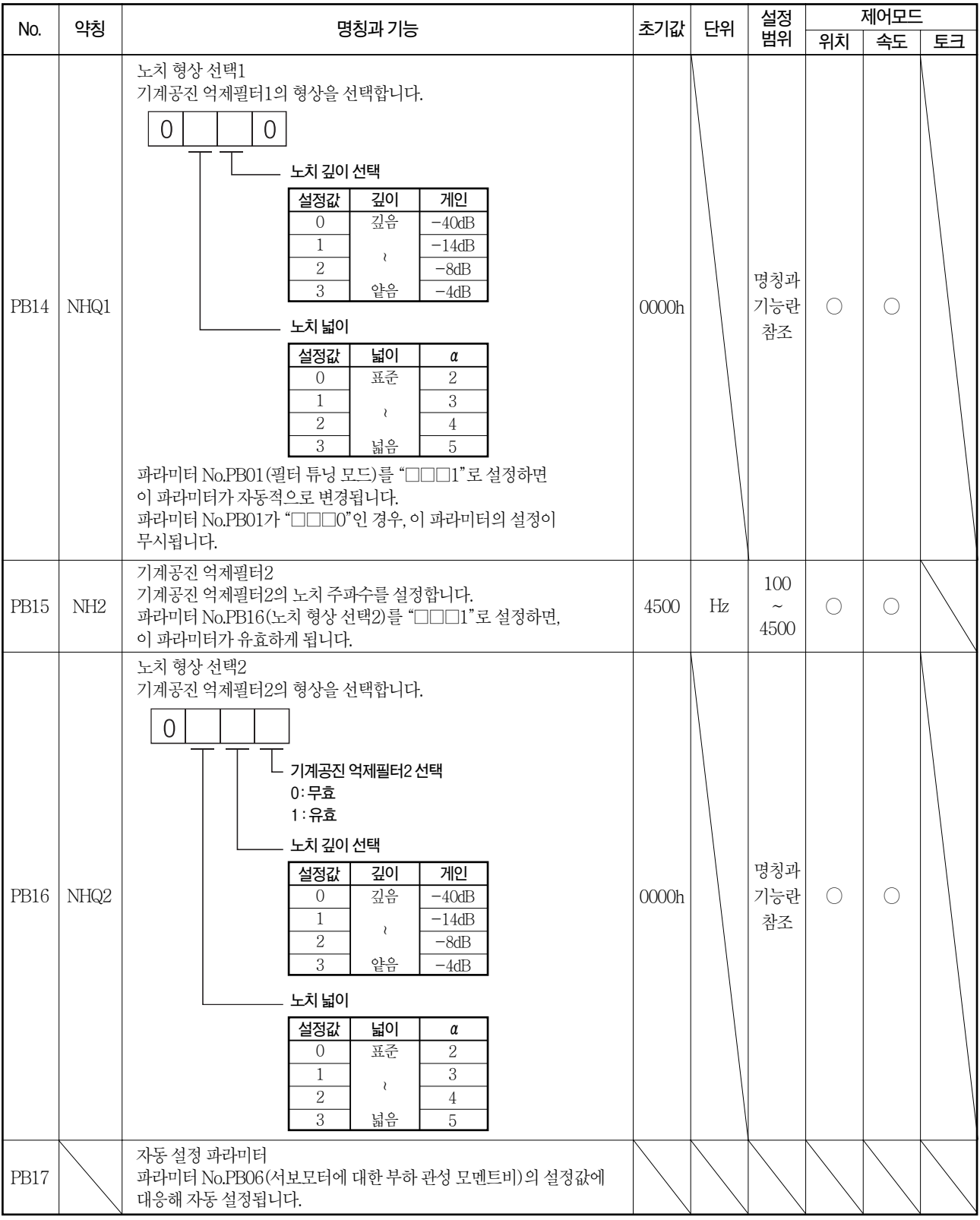

# 5. 파라미터 THE SERVO AND THE SERVO AND THE SERVO

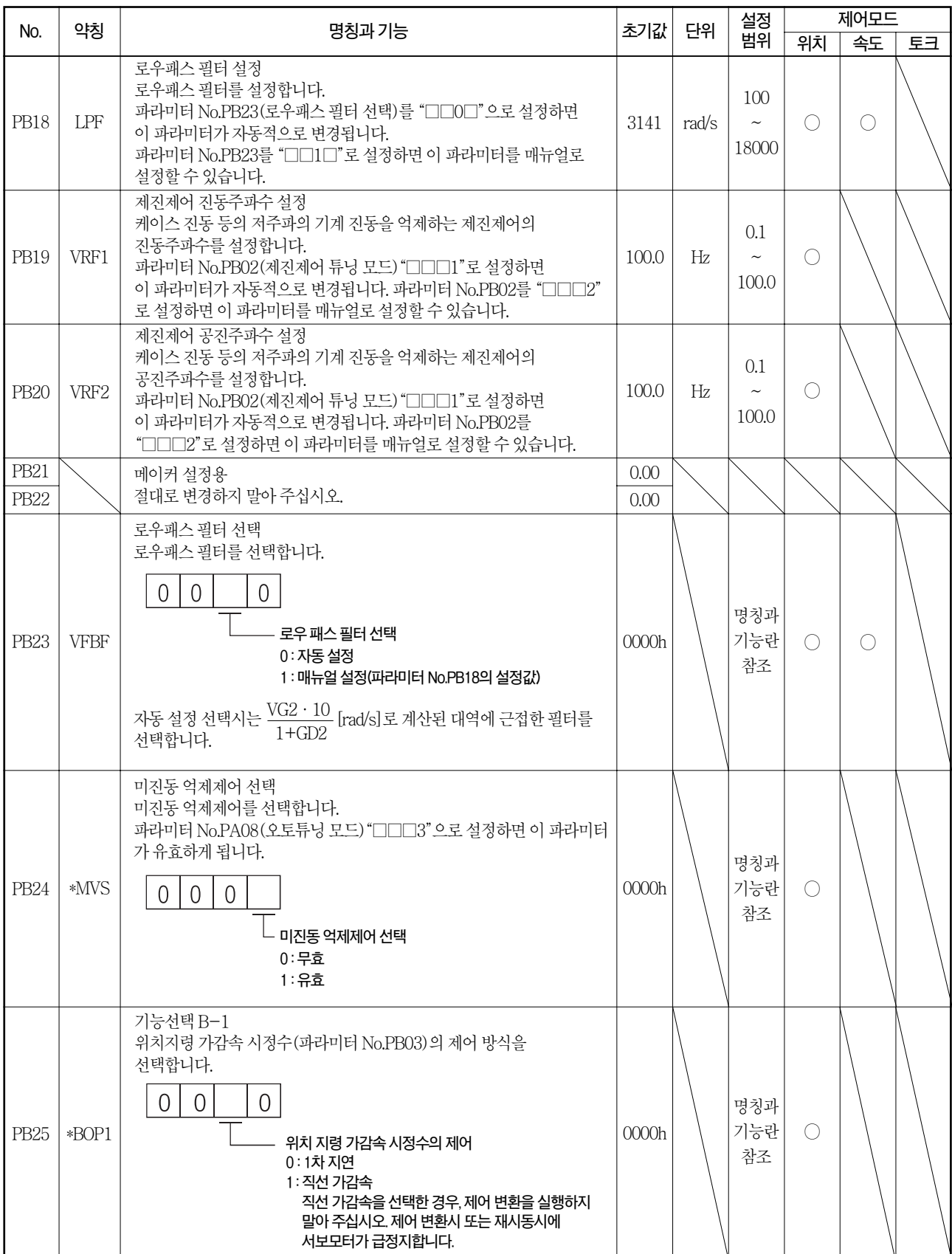

## MELSERVO 5. 파라미터

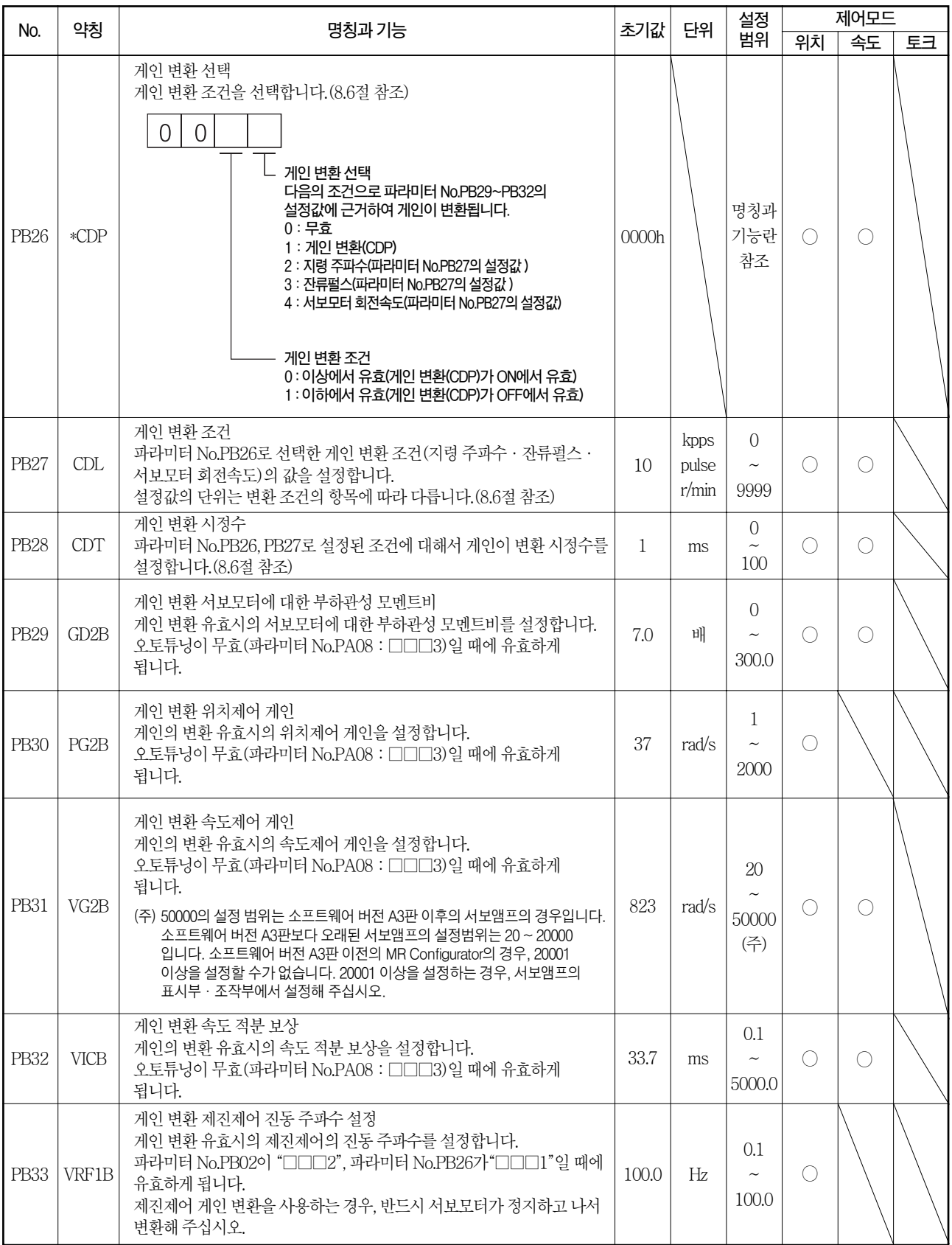

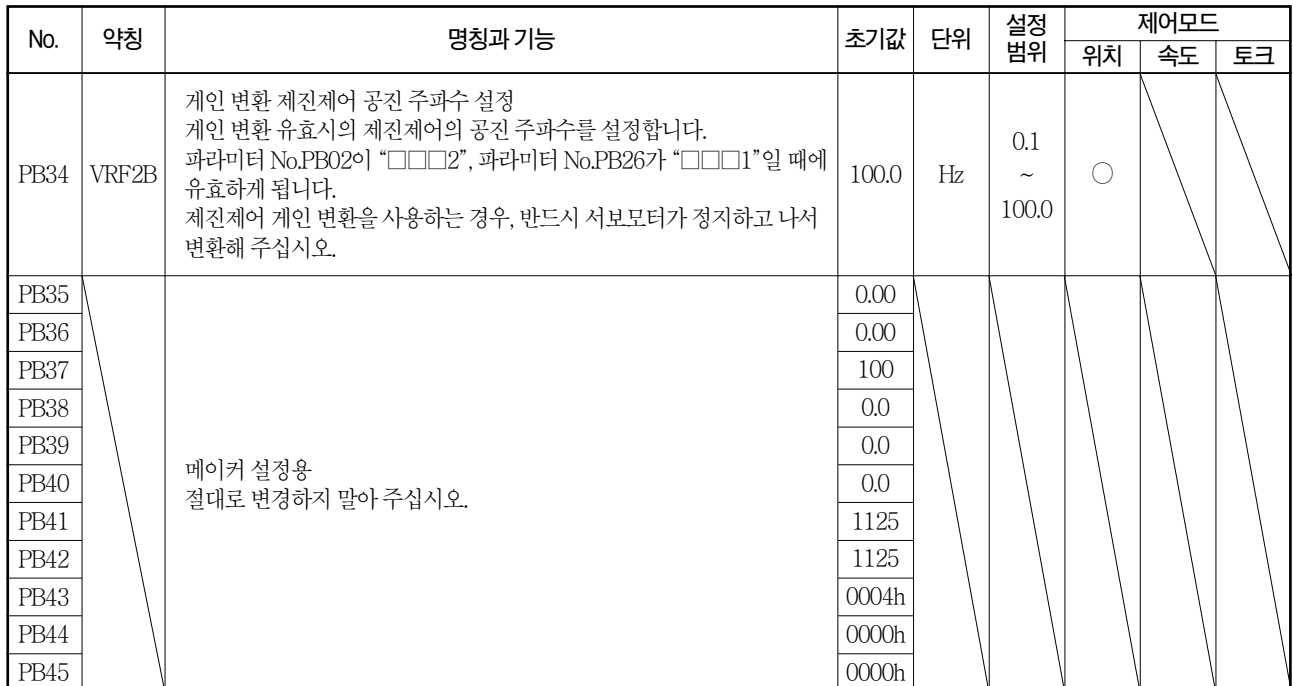

### 5.2.3 위치 스무딩

위치 지령 가감속 시정수t(파라미터 No.PB03)를 설정하면 갑작스러운 위치 지령이라도 서보모터를 부드럽게게 동작시킬 수가 있습니다. 위치지령가감속시정수설정시의위치지령에대한서보모터의운전패턴을나타냅니다. 사용하는 기계에 맞추어 파라미터 No.PB25에서 1차 지연과 직선 가감속을 선택해 주십시오.

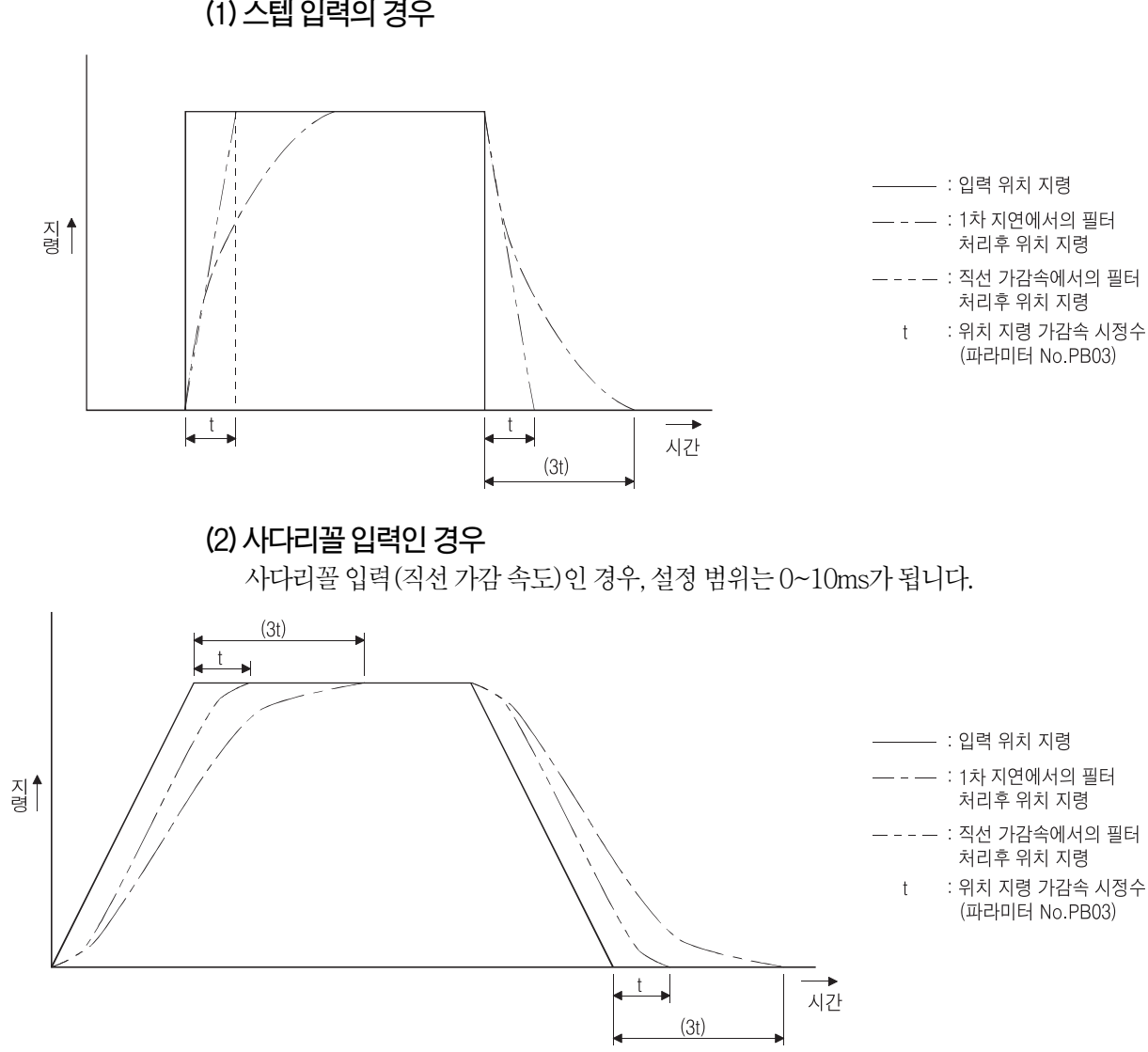

(1) 스텝입력의경우

### $5.3$  확장 설정 파라미터(No.PC $\square$  $\square$ )

포인트

● 파라미터 약칭 앞에 \*표가 붙은 파라미터는 설정후 일단 전원을 OFF로하고 재투입하면유효하게됩니다.

### 5.3.1 파라미터 일람

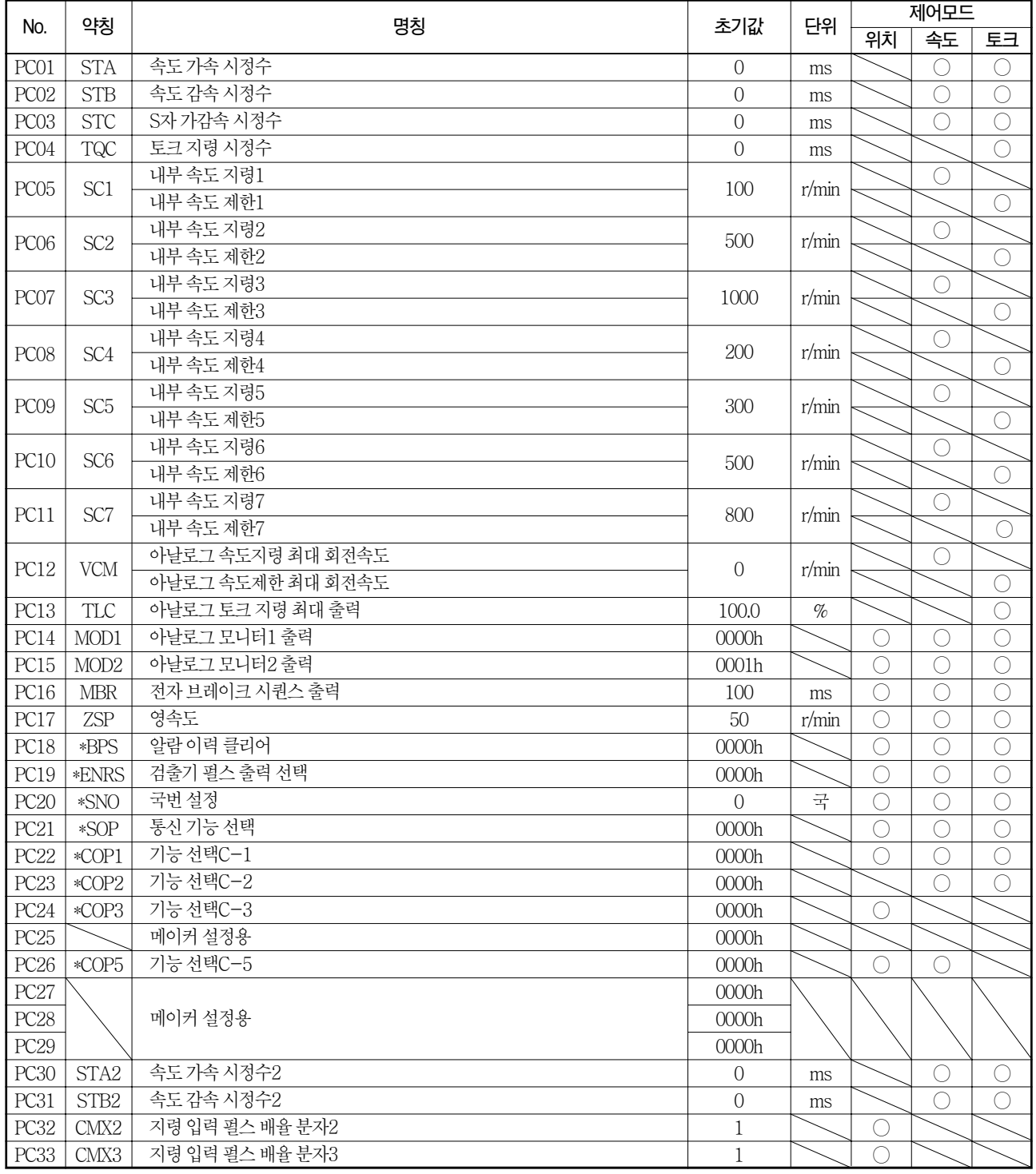

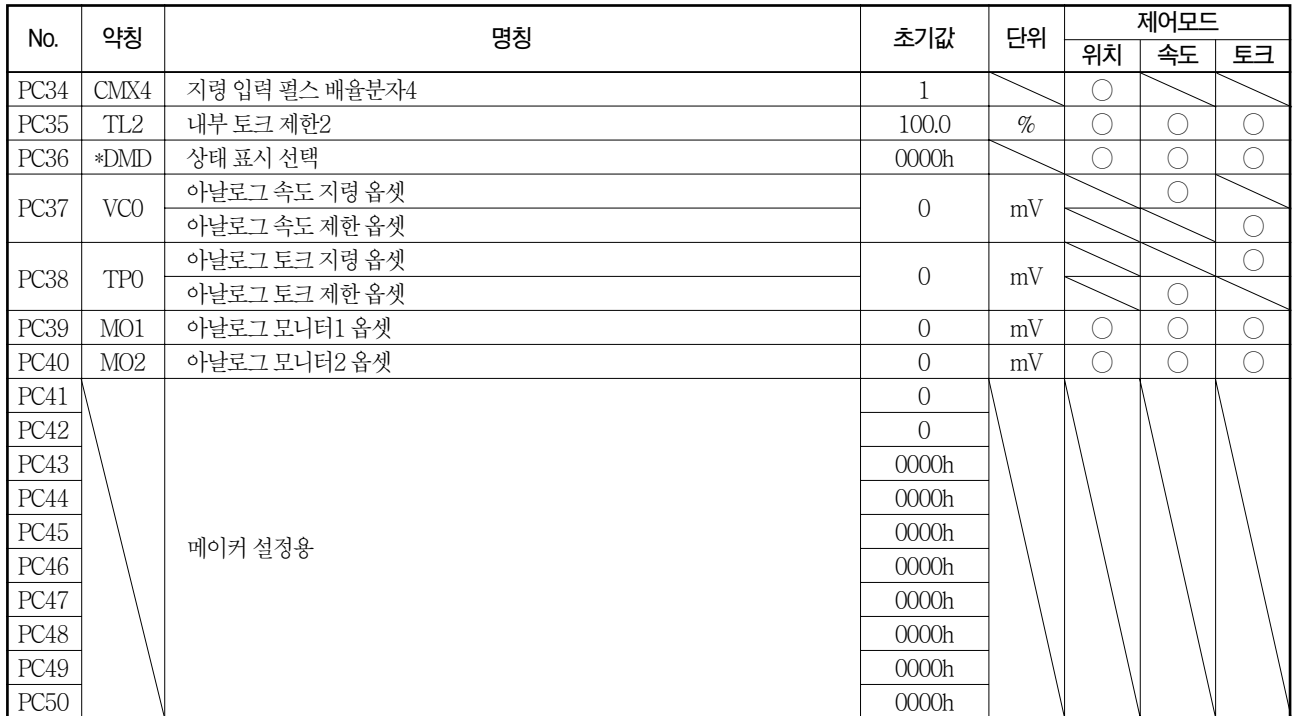

## 5.3.2 상세 일람

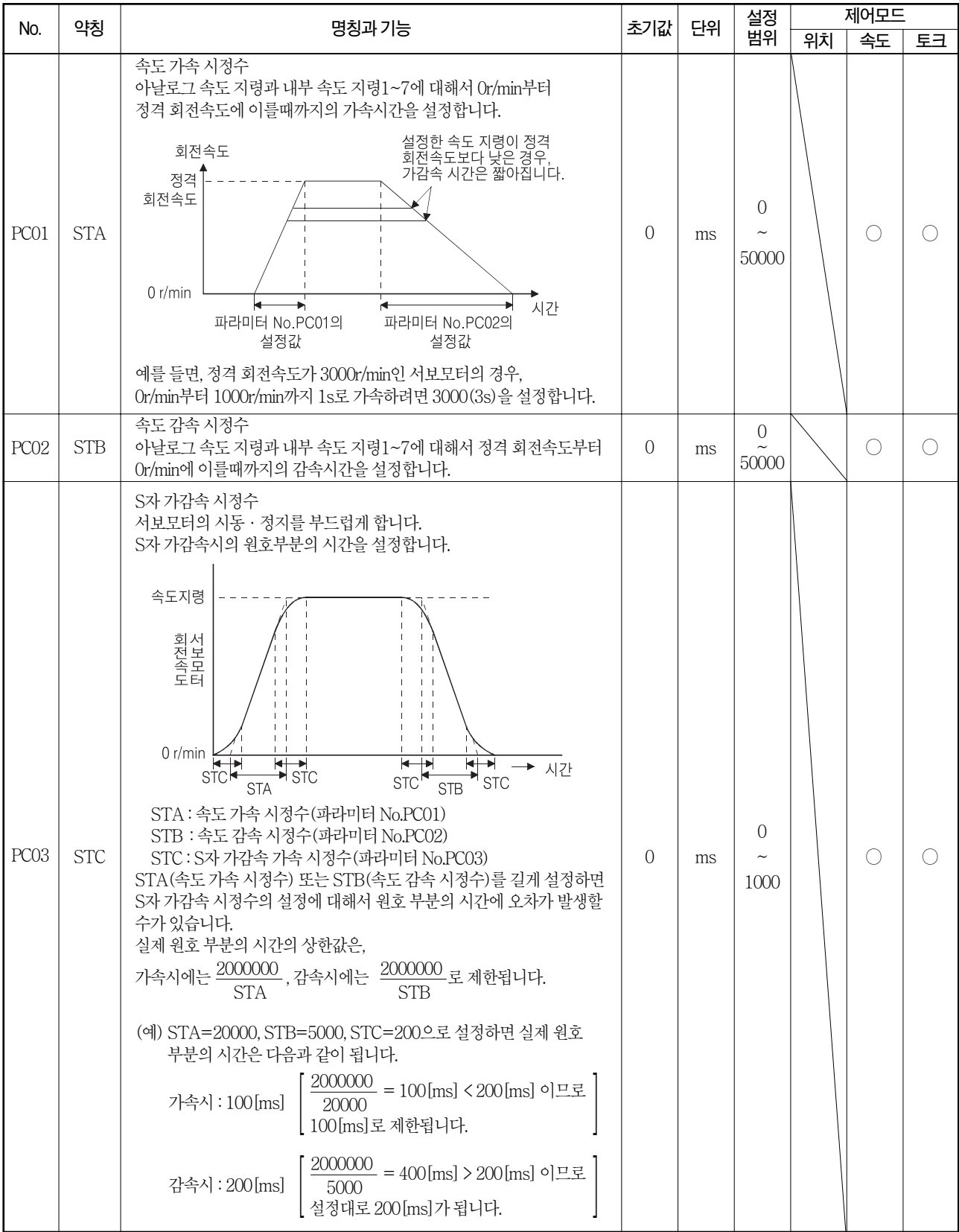

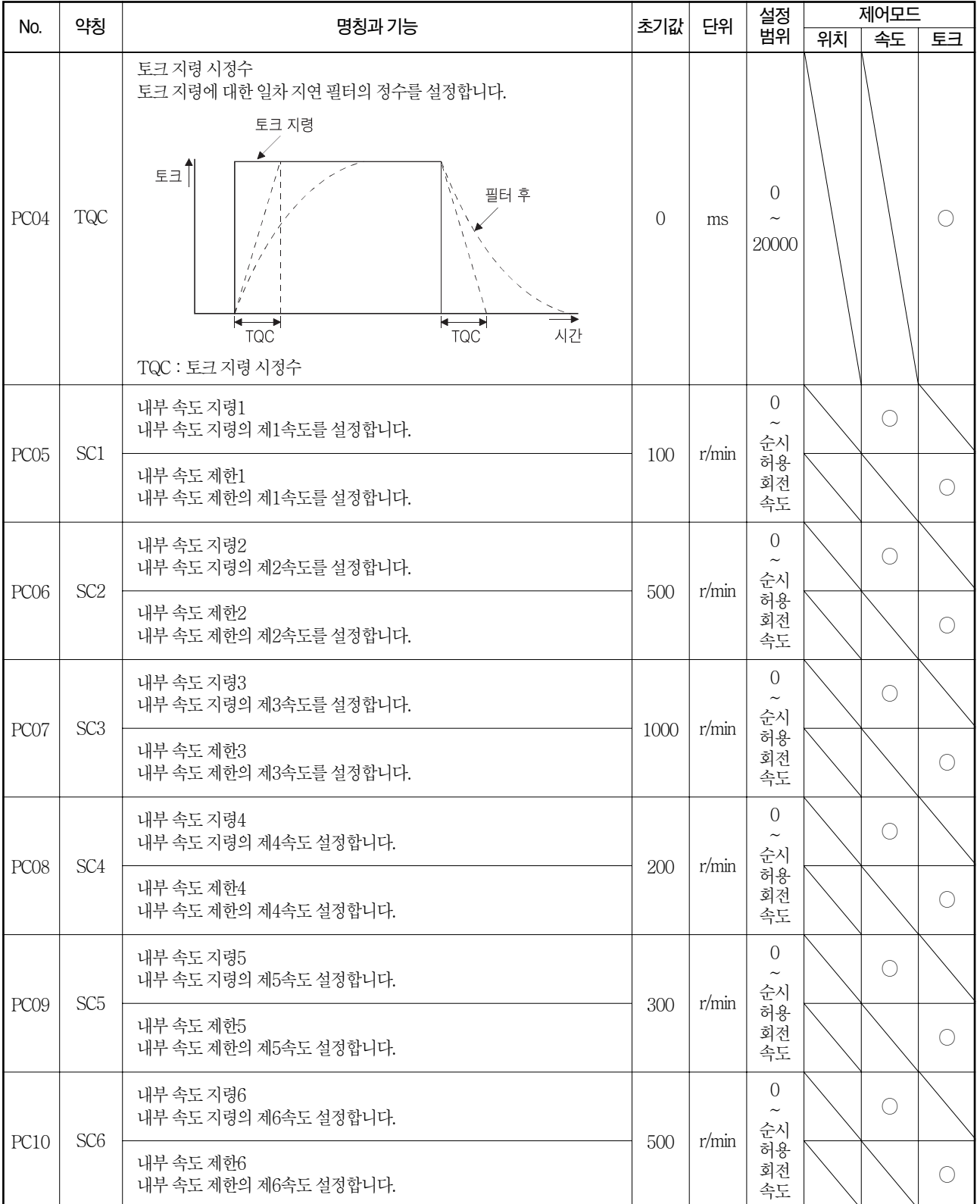

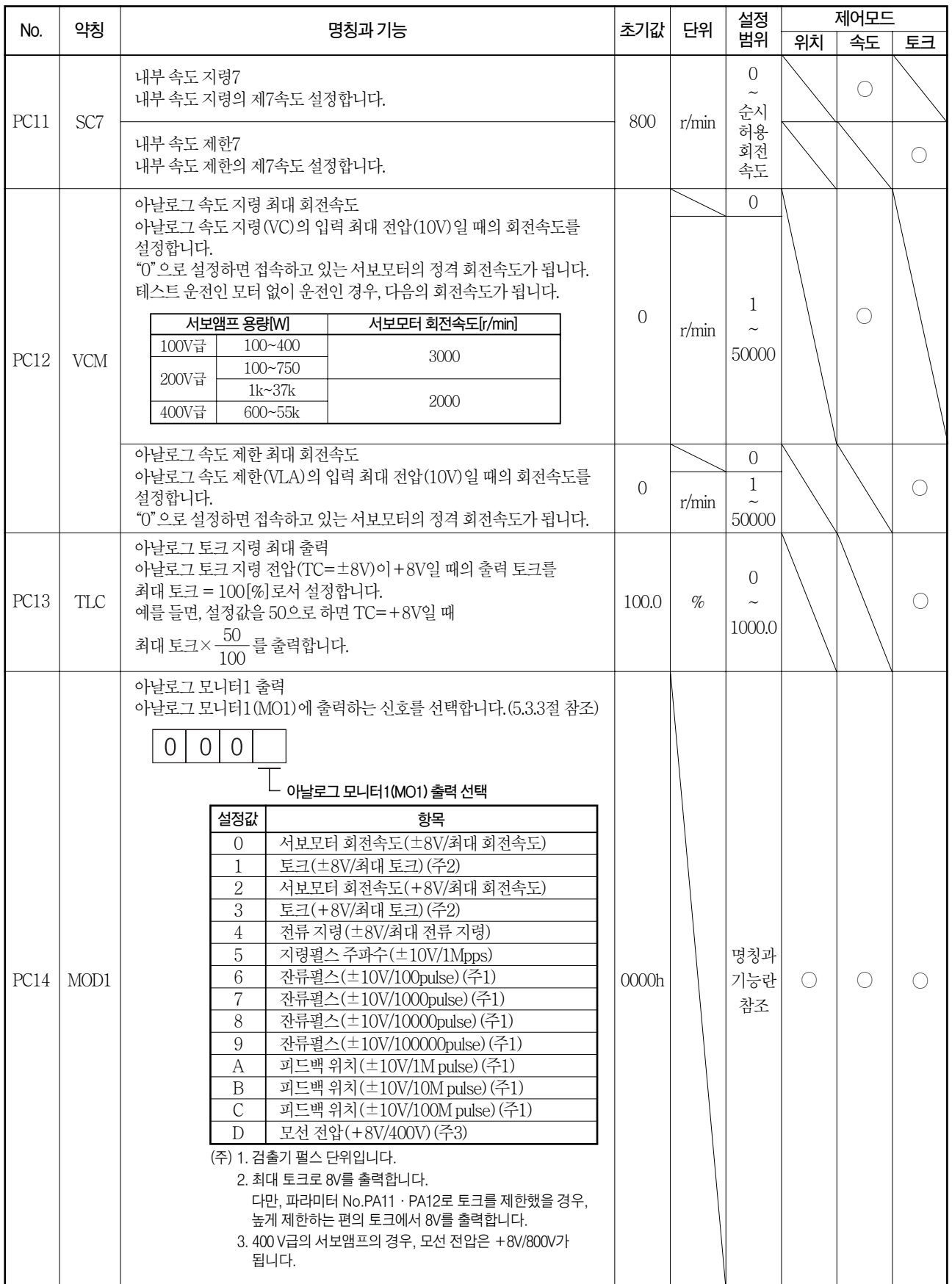

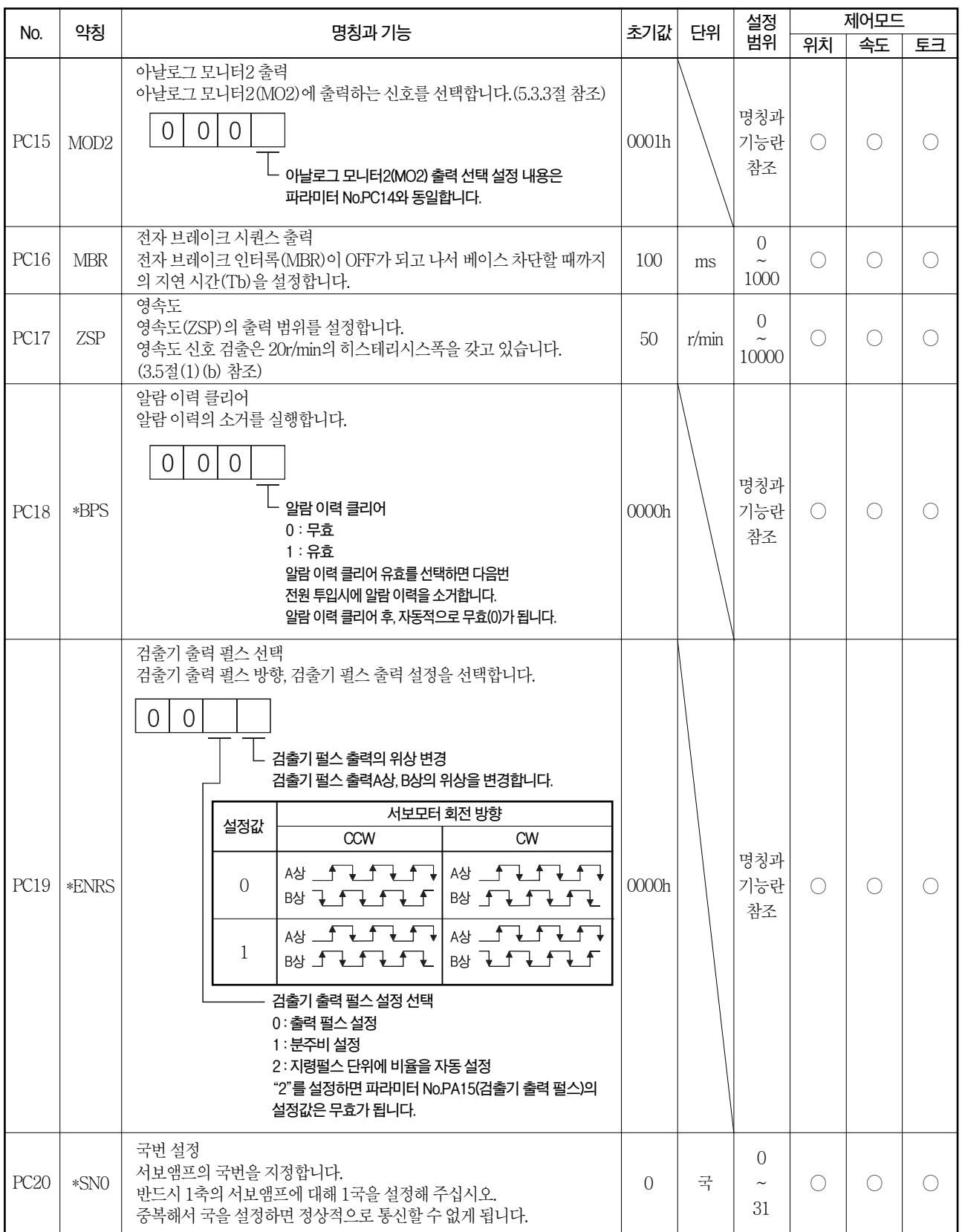

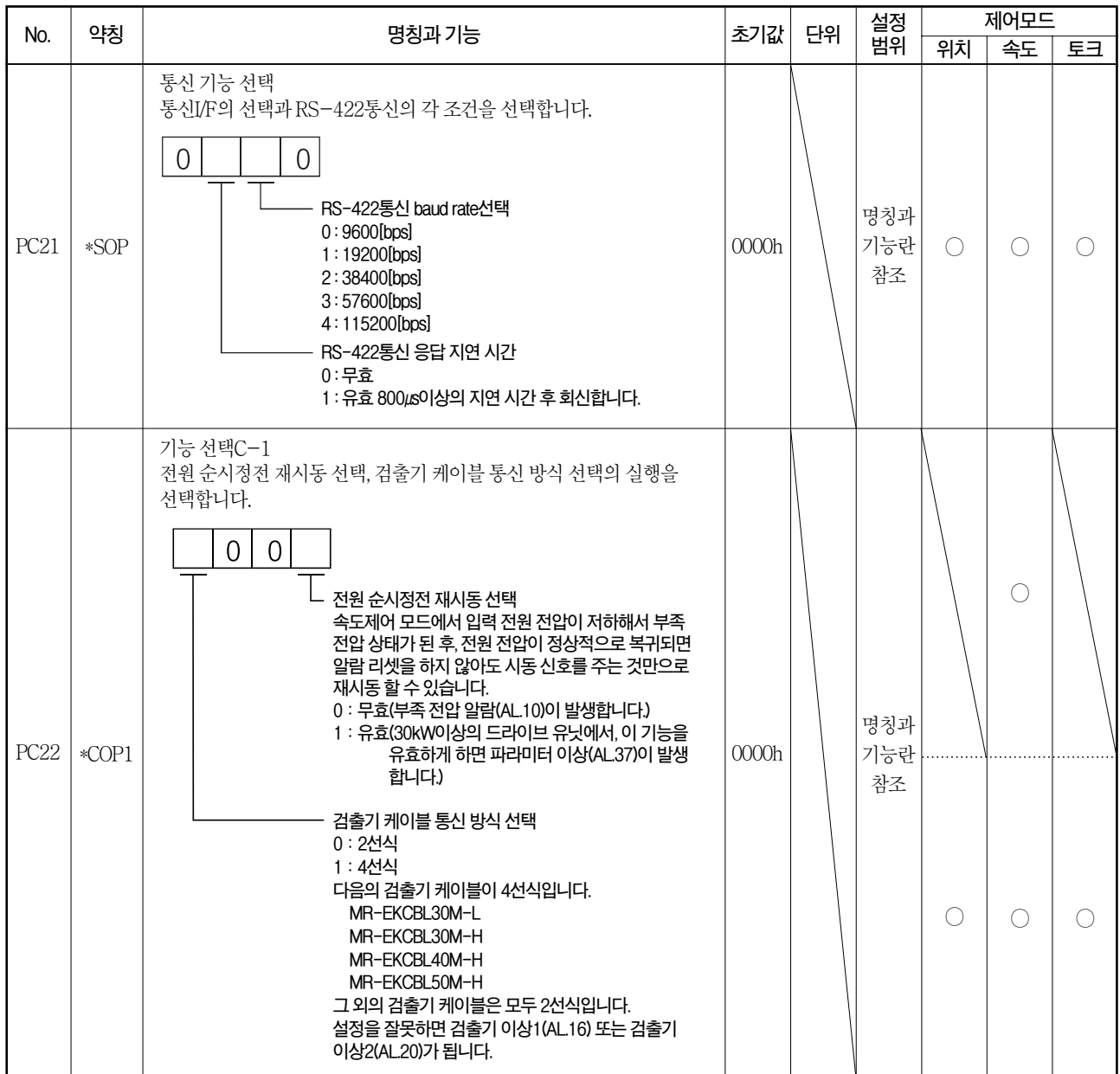

## MELSERVO 5. 파라미터

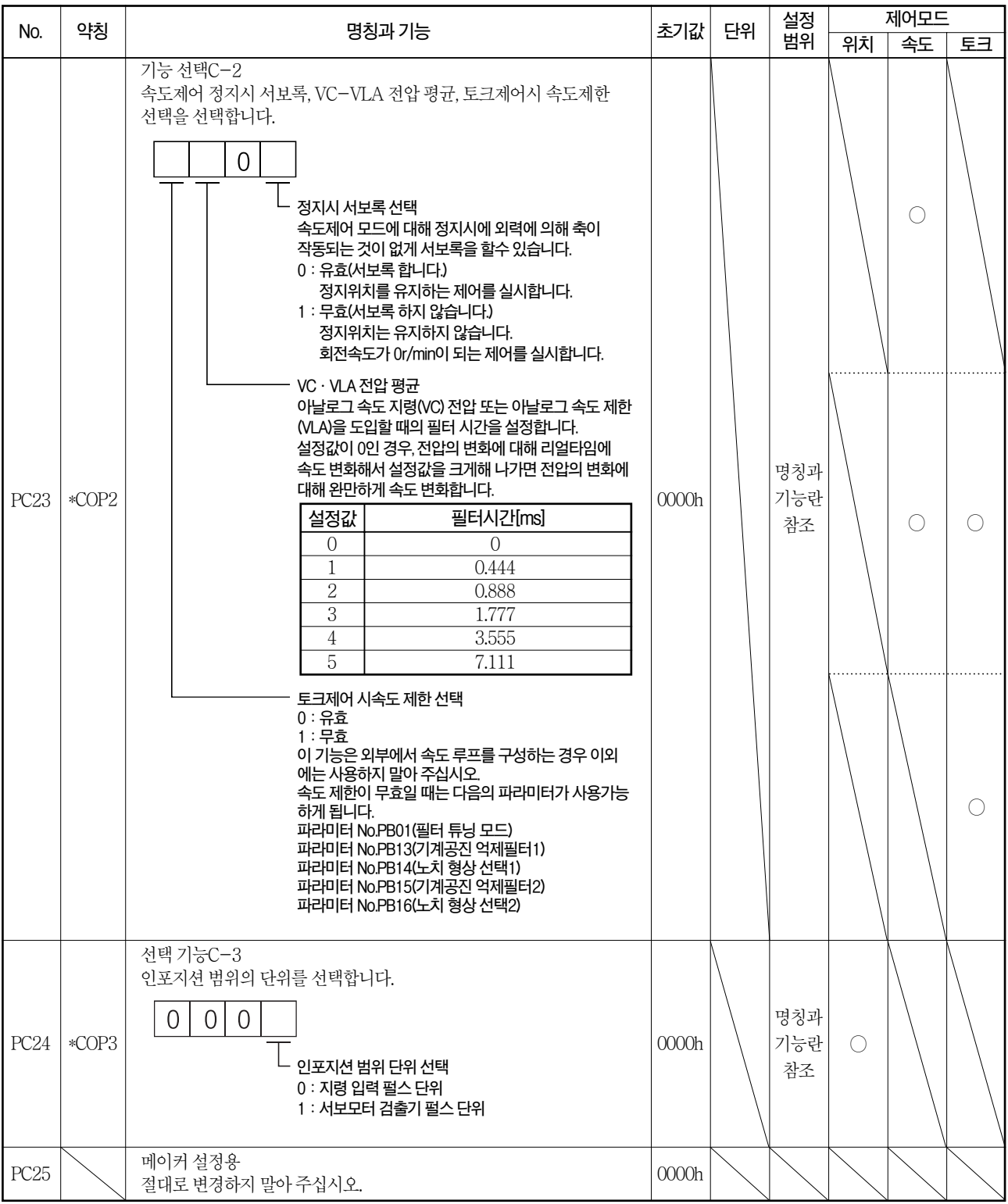

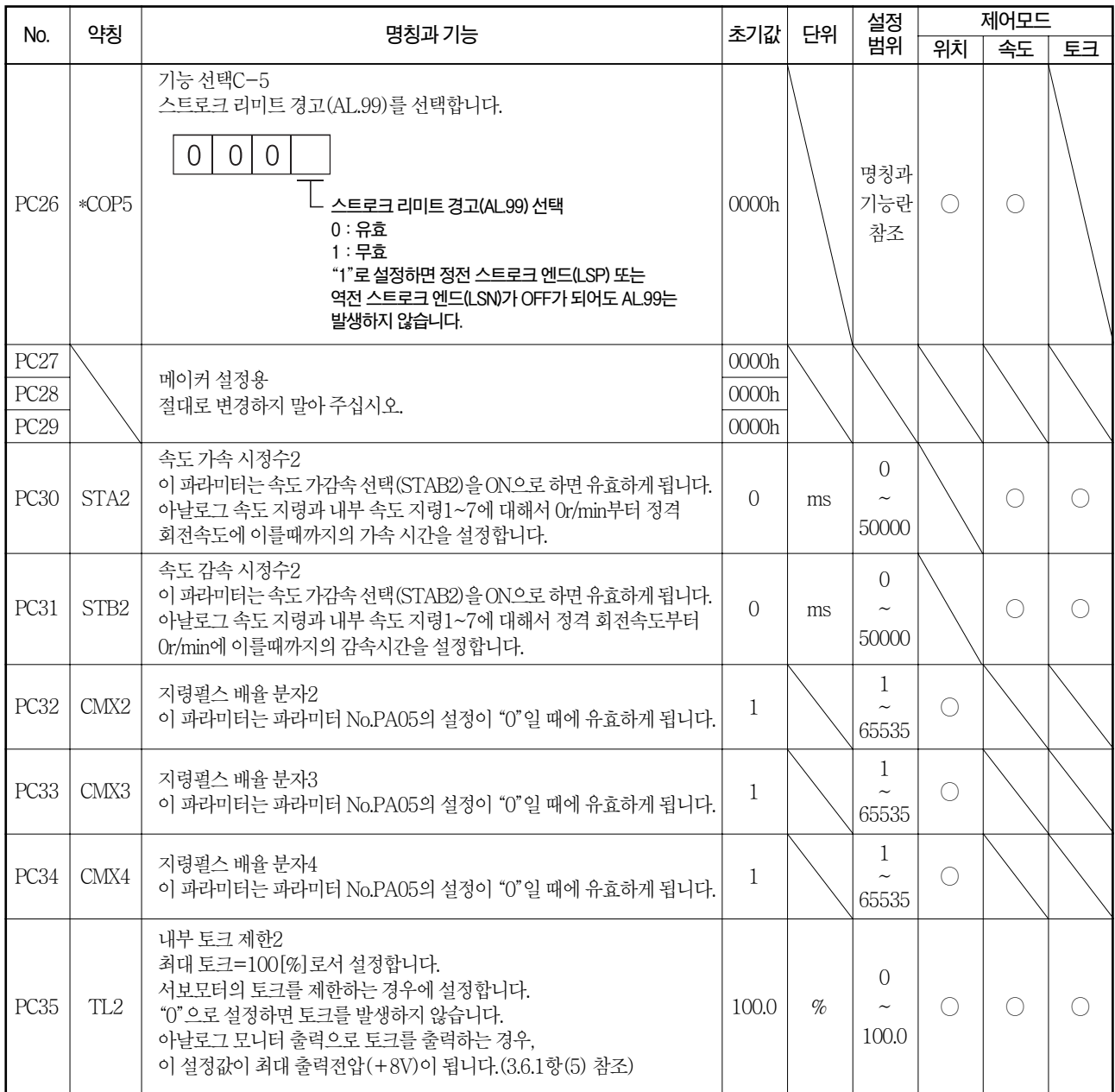

# MELSERVO 5. 파라미터

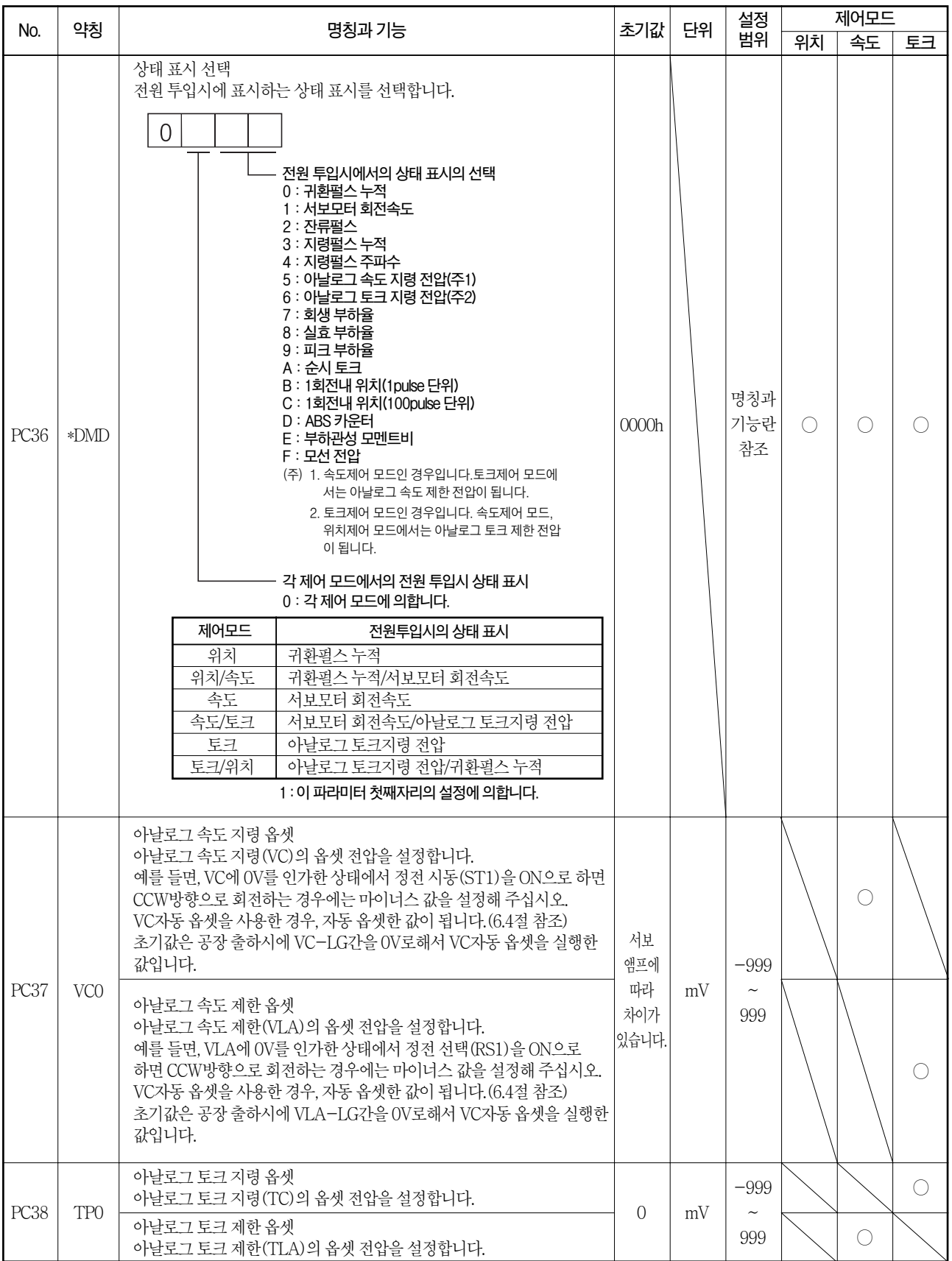

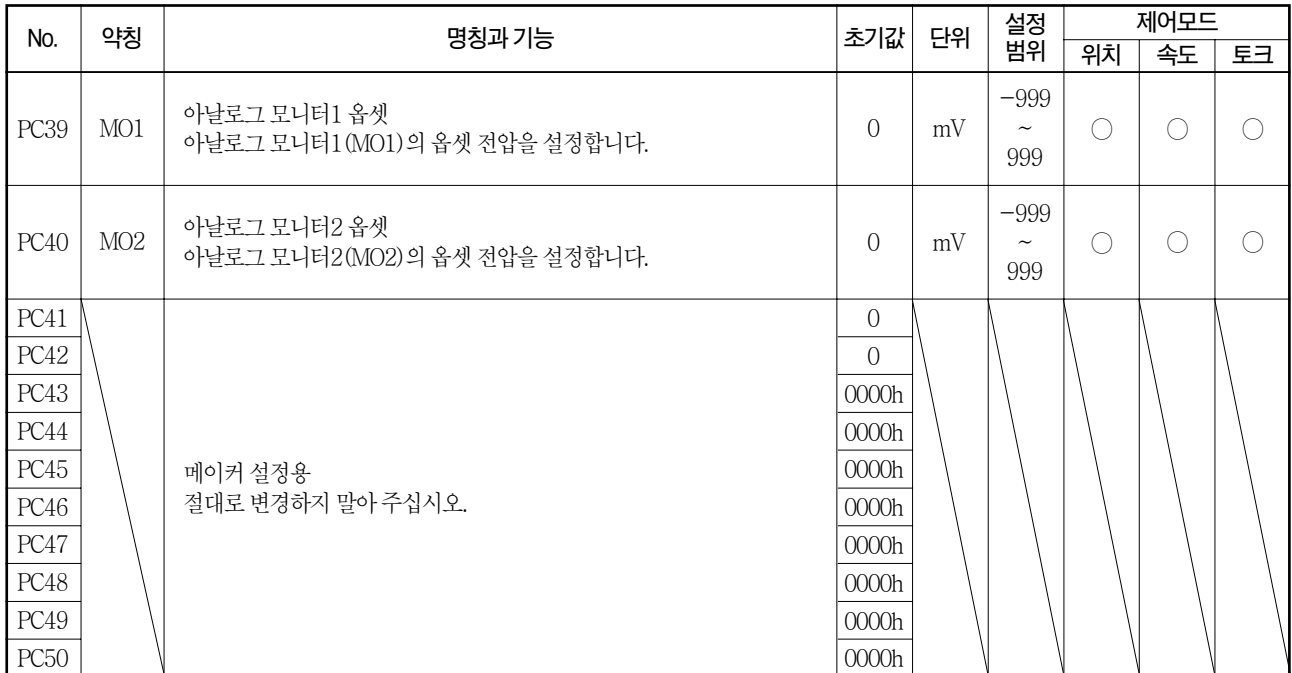

#### 5.3.3 아날로그 모니터

서보상태를전압으로동시에2채널로출력할수있습니다. 전류계를 사용해서 서보 상태를 모니터 할 수가 있습니다.

#### (1) 설정

파라미터 No.PC14 · PC15의 변경 부분은 다음과 같습니다.

![](_page_37_Figure_6.jpeg)

![](_page_37_Figure_7.jpeg)

아날로그 모니터2(MO2) 출력 선택 (MO2-LG간에 출력하는 신호)

파라미터 No.PC39 · PC40에서 아날로그 출력전압에 대해 옵셋 전압을 설정할 수 있습니다. 설정값은-999~999mV입니다.

![](_page_37_Picture_114.jpeg)

#### (2) 설정내용

출하상태에서는아날로그모니터1(MO1)에서보모터회전속도, 아날로그 모니터2(MO2)에 토크를 출력하지만 파라미터 No.PC14 · PC15의 변경으로 다음표와같이내용을변경할수있습니다.

측정점은(3)을 참조해 주십시오.

![](_page_37_Picture_115.jpeg)

## 5. 파라미터 NELSERVO

![](_page_38_Picture_137.jpeg)

(주) 1. 검출기펄스단위입니다.

2. 위치제어 모드에서 사용할 수 있습니다.

3. 최대 토크로 8V를 출력합니다. 다만, 파라미터№PA11 · PA12로 토크를 제한했을 경우, 높게 제한하는 편의 토크에서 8V를 출력합니다.

4. 400V급의 서보앰프의 경우, 모선 전압은 +8V/800V가 됩니다.

![](_page_39_Figure_2.jpeg)

(3) 아날로그모니터블록도

#### 5.3.4 알람 이력의 소거

서보앰프에 처음으로 전원을 투입했을 때로부터, 현재 발생중인 알람 1개와 과거 5개의 알람 을 축적합니다. 본가동시의 발생 알람을 관리할 수 있도록, 본가동전에 파라미터 No.PC18를 사용해서 알람 이력을 소거해 주십시오. 이 파라미터는 설정 후, 전원을 OFF→ON하면 유효 하게됩니다.

파라미터 No.PC18는 알람 이력을 소거 하면 자동적으로 "□□□0"에 복귀합니다.

![](_page_39_Figure_7.jpeg)

## $5.4$  입출력 설정 파라미터(No.PD $\square$ )

포인트

● 파라미터 약칭 앞에 \*표가 붙은 파라미터는 설정후 일단 전원을 OFF로하고 재투입하면유효하게됩니다.

### 5.4.1 파라미터 일람

![](_page_40_Picture_259.jpeg)

![](_page_41_Picture_83.jpeg)

![](_page_42_Picture_156.jpeg)

## MELSERVO 5. 파라미터

![](_page_43_Picture_220.jpeg)

![](_page_44_Picture_189.jpeg)

# MELSERVO 5. 파라미터

![](_page_45_Picture_206.jpeg)

![](_page_46_Picture_231.jpeg)

# MELSERVO 5. 파라미터

![](_page_47_Picture_140.jpeg)

![](_page_48_Picture_337.jpeg)

## 5. 파라미터 All Annual Account Account Account Account Account Account Account Account Account Account Account Account Account Account Account Account Account Account Account Account Account Account Account Account Account Ac

![](_page_49_Picture_120.jpeg)

### 5.4.3 정전·역전 스트로크 엔드에 의한 정지 패턴의 변경

출하시에는 정전 · 역전 스트로크 엔드가 유효하게 되면 급정지하도록 설정되어 있습니다. 파라미터 No.PD20를 변경하면 완만하게 정지하도록 할 수 있습니다.

![](_page_49_Picture_121.jpeg)